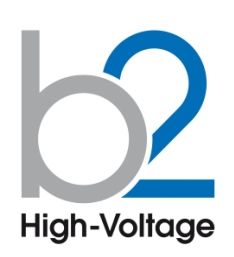

**РУССКИЙ** DHV0049 Rev02

b2High-Voltage

САНКТ-ПЕТЕРБУРГ

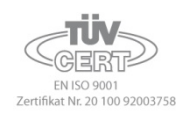

# **HVA28**

# **Высоковольтная испытательная установка**

# **Паспорт прибора**

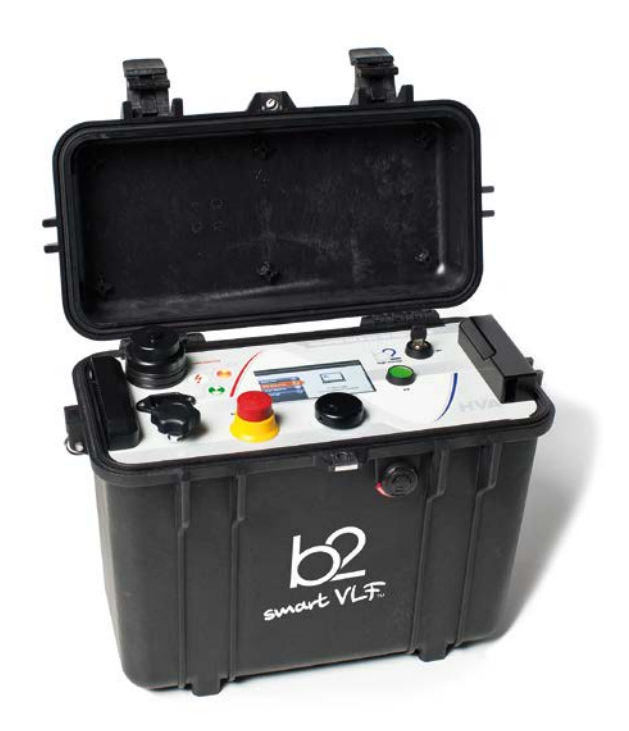

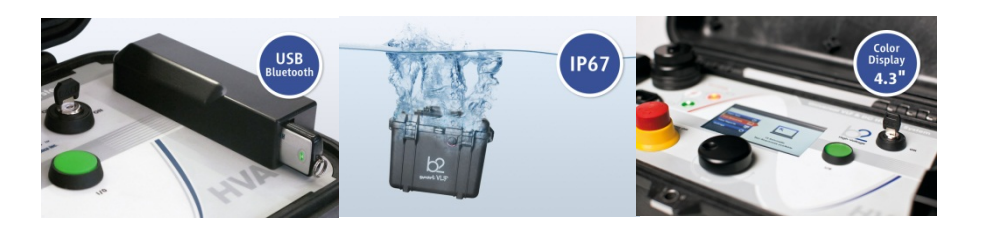

#### **Требования безопасности**

• Все высоковольтное оборудование, которое Вы планируете тестировать, должно быть полностью ОБЕСТОЧЕНО и изолировано от любых источников питания. Заземление оборудование должно оставаться без изменения .

• Все высоковольтные тесовые кабели и соединения должны находиться в чистоте и быть надежно закреплены. Необходимо использовать дополнительное заземление, если это возможно. Проверка надежности заземления должна проводиться каждый раз перед проведением испытаний.

• Избегайте проведения тестирования в одиночку – всегда имейте кого-нибудь рядом, кто может оказать первую помощь, если потребуется.

• Не подключайте к прибору самодельные части или провода. Запрещено делать любые модификации оборудования или аксессуаров, так как это может привести к дополнительному риску. Для того чтобы быть полностью уверенным в безопасном использовании прибора требуется чтобы любой ремонт или модификация была произведена компанией HV Diagnostics Inc. или в авторизированном сервисе.

• Перед использованием установки внимательно прочитайте данную инструкцию. Убедитесь, что Вам все понятно, ПЕРЕД тем как использовать высоковольтную установку. Убедитесь, что у Вас есть достаточно знаний о возможных применениях данной установки, безопасности, и возможных потенциальных опасностях во время проведения теста. **Ответственность по безопасности полностью лежит на обслуживающем персонале (операторе).** 

• Используйте специальные предупреждающие знаки, перегородки для ограждения места проведения испытаний от персонала, напрямую не участвующим в тестировании. Персонал должен быть информирован заранее о месте и времени тестирования для избегания случайного попадания в место высоковольтного тестирования.

• Вакуумные выключатели должны тестироваться только переменным высоким напряжением. При тестировании постоянным высоким напряжением больше указанного на выключателе рейтинга может генерироваться опасное рентгеновское излучение.

• Так как длинные кабели имеют большую емкость, они могут сохранять заряд даже после окончания тестирования. В связи с этим оставляйте оборудование и прибор заземленным после окончания теста, чтобы тем самым, дать возможность накопленному заряду стечь на землю. Всегда проверяйте наличие остаточного напряжения, так как это связано с опасностью поражения электрическим током.

• Все внешние электрические аппараты, такие как выключатели, предохранители, разрядники и т.д. должны быть изолированы от источника напряжения установки и объекта подвергаемого диагностики (ОПД).

• Соединительные проводники должны быть всегда отключены первыми от ОПД и только потом от установки. Заземление должно быть подключено первым и отключено в последнюю очередь. Любое прерывание или отключение заземления во время тестирования потенциально очень опасно.

• Меры безопасности по работе с установкой осуществляются согласно инструкции VII-Б-1 пункт 6 «Правила безопасности при производстве испытаний кабелей, оборудования, защитных средств и ОМП на кабельных линиях»

#### **Установка разработана для следующих применений**

Установка HVA разработана для проведения высоковольтного испытания изоляции различных типов высоковольтного оборудования. Эти применения включают, но не ограничены, тестированием объектов с высокой емкостью, такие как кабели и генераторы. Другое применение установки включает в себя высоковольтное тестирование выключателей, трансформаторов, двигателей, изоляторов, высоковольтных вводов и т.д.

При испытании высоковольтного кабеля установка может тестировать как кабели из сшитого полиэтилена, так и с бумажно-маслянной изоляцией, типов XLPE и PILC. В дополнение установка HVA может использоваться для испытания как основной изоляции кабеля так и его оболочки.

Оба тестирующих высоковольтных выхода – по постоянному напряжению (положительной или отрицательной полярности относительно земли) или по переменному напряжению сверхнизкой частоты VLF с синусоидальным или прямоугольным выходным сигналом являются стандартными для установки. Тестовая последовательность согласно условиям испытания может выполняться в ручном или автоматическом режимах. Данная функция позволяет очень гибко использовать данную установку для любого высоковольтного тестирования, где требуется высокое переменное или постоянное напряжение.

Установка может также использоваться в режиме начального прожига, а современная система контроля и управления позволяет пользователю задавать необходимые пороги срабатывания и условия тестирования. Прибор измеряет и записывает в память емкость, сопротивление, напряжение пробоя, действующее значение тока и подаваемое напряжение на объект тестирования.

Установка предназначена для проведения испытания изоляции кабельных линий на 6-10кВ, как напряжением сверхнизкой частоты 0,1Гц 3Uo, так и постоянным напряжением до 28кВ.

Установка позволяет испытывать вакуумные камеры высоковольтных выключателей.

#### **Установка позволяет измерять**

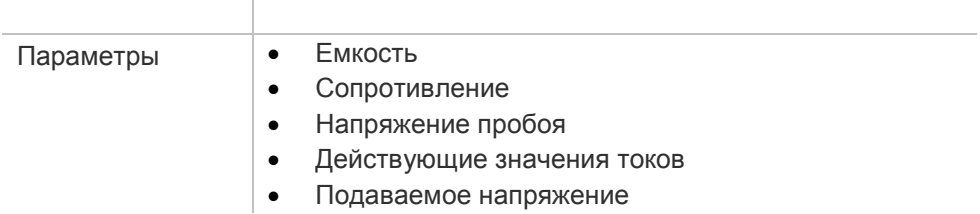

#### **Испытание кабелей**

Бумажно-пропитанная изоляция отличается от пластиковой изоляции, что требует выбора метода тестирования.

Испытание напряжением постоянного тока подходит для бумажно-пропитанной изоляции, но не подходит для испытания пластиковой изоляции.

С одной стороны, серьезные нарушения появляются редко, но, с другой стороны, во время испытания напряжением постоянного тока на пластиковой оплетке образуются незатухающие пространственные заряды тока. При последующем перераспределении рабочего напряжения переменного тока данные пространственные заряды могут привести к тому, что максимальная изоляция в определенных местах будет превышена, в результате чего образуются так называемые электрические деревья (триинги). В результате чего изоляция безвозвратно разрушается, и полный отказ становится лишь вопросом времени.

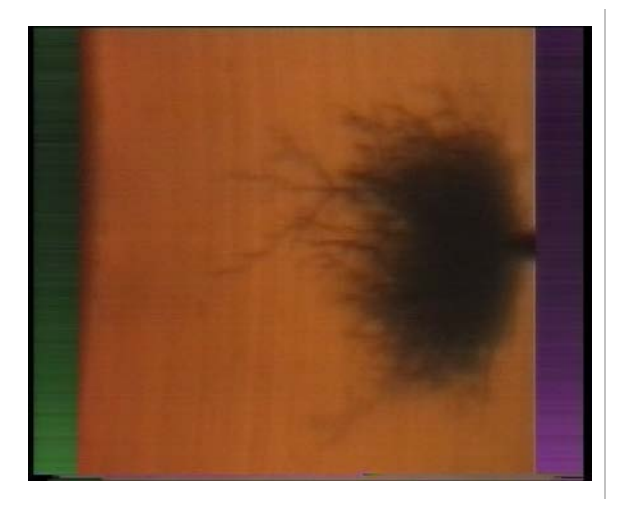

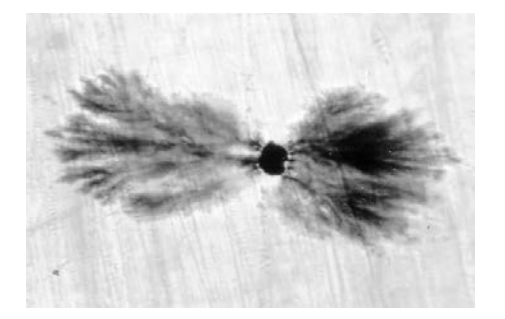

Многочисленные неполадки пластиковой оплетки после проведения испытаний напряжением постоянного тока подтверждают данные выводы. В связи с этим несколько лет назад была внедрена новая технология тестирования пластиковой оплетки.

Сегодня испытания с очень низкой частотой (VLF) заменили испытания напряжением постоянного тока. Испытания высоким напряжением с очень низкой частотой подходят также для кабелей с композитнопропитанной изоляцией. Тестирование высоковольтных проводов с частотой 0.1 Гц было закреплено как альтернатива испытанию напряжением постоянного тока в Европейском унификационном соглашении CENELEC HD 620 S1 для пластиковой оплетки и CENELEC HD 621 S1 для бумажно-пропитанной и композиционно-пропитанной оплеток.

#### **Рекомендуемые тестирования после установки кабелей (если необходимо).**

Отрывок из CENELEC HD 621 S1, часть 5, пункт С (соответствует немецкому стандарту DIN VDE 0276- 620).

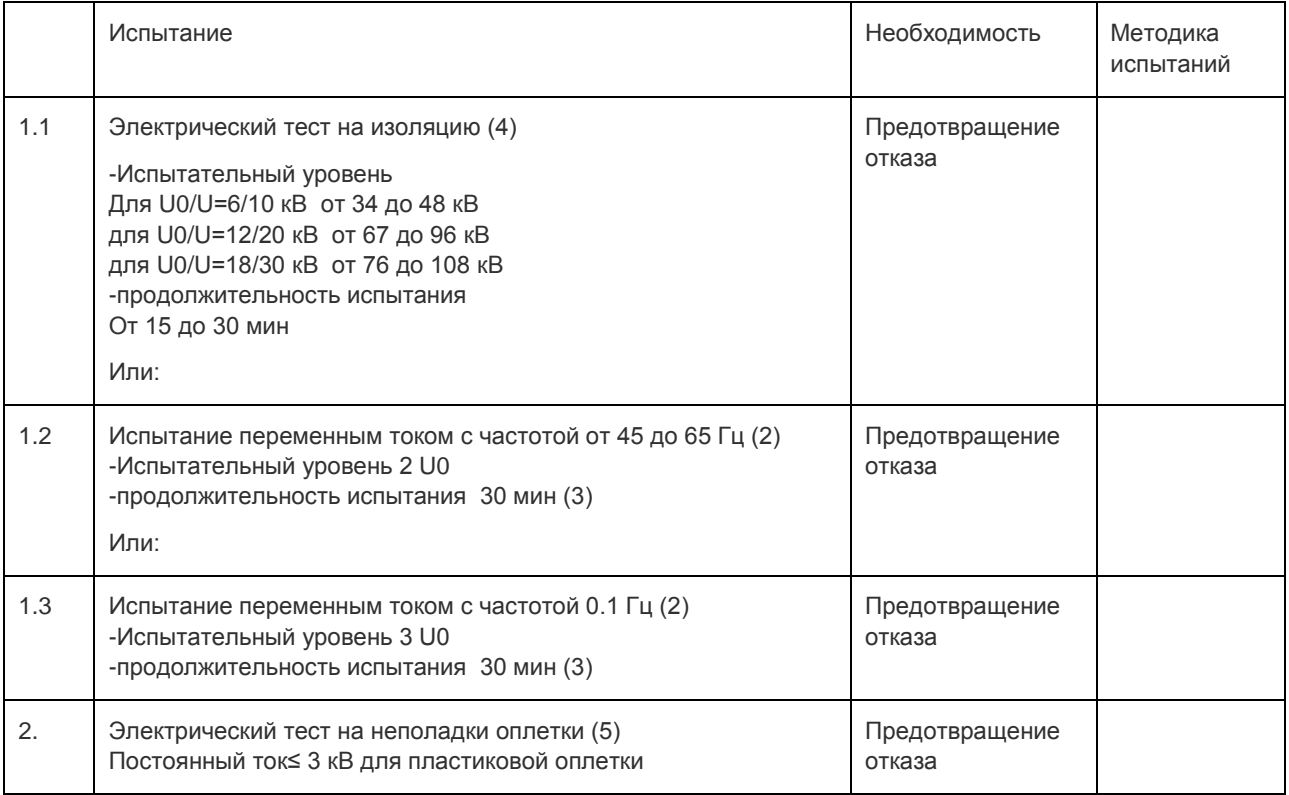

1.Во время тестирования кабелей, которые используются уже давно, не следует исключать возможность возникновения повреждения оплетки в результате очень высокого постоянного напряжения. После тестирования следует производить разгрузку, используя в течение определенного времени подходящие резисторы и заземленные изолированные кабели.

2. Указанные испытательные уровни и продолжительность испытания являются предпочтительными и должны быть поддержаны на опыте.

3. В местах соединения различных видов кабелей время испытания должно составлять 30 мин.

4. Если кабель подключен к трансформатору или другому распределительному устройству, то перед проведением тестирования следует обратиться к производителю трансформатора или другого распределительного устройства.

5. Следует аккуратно выбирать методику тестирования, чтобы избежать дополнительных повреждений кабеля, напр., из-за энергоемкости пульсовых волн.

На кабели с СПЭ изоляцией напряжением 6 - 10 - 35 кВ испытания проводят на основании инструкции УП-Б-1 «По испытаниям кабельных линий, оборудования распределительных устройств, защитных средств и определению мест повреждений на кабельных линиях» разработанной ОАО «Московской городской электросетевой компанией» и утвержденной 27 октября 2006г., а также в соответствии с рекомендациями заводов-изготовителей кабеля.

В соответствии с инструкцией, испытание кабелей с СПЭ изоляцией напряжением 6 - -10 - 35 кВ проводится трехкратным повышенным фазным напряжением сверхнизкой частоты - 3хU0, при этом, чтобы испытать кабель напряжением 10 кВ необходимо приложить испытательное напряжение, которое вычисляется по формуле Uном / 1,73 х 3 = 17,3 кВ, частотой 0,1Гц. Чтобы испытать кабель напряжением 35 кВ необходимо приложить испытательное напряжение =60,6 кВ частотой 0,1 Гц.

Испытание наружной оболочки кабельной линии с СПЭ изоляцией проводится напряжением постоянного тока 10кВ в течение 10 минут перед включением кабельной линии в эксплуатацию и периодически 1 раз в 2,5 года.

Учитывая выше описанное, система HVA-28 позволяет полностью эффективно испытывать высоковольтные кабели с СПЭ изоляции на 6 и 10 кВ на сверхнизкой частоте 0,1Гц.

Система диагностики HVA-28 TD с модулем PD30 позволяет эффективно проводить диагностику кабельной линии с СПЭ изоляцией путём измерения частичных разрядов, что помогает проверить правильность монтажа кабеля, соединительных и концевых муфт на кабельных линиях напряжением до 110 кВ перед включением кабельной линии в эксплуатацию.

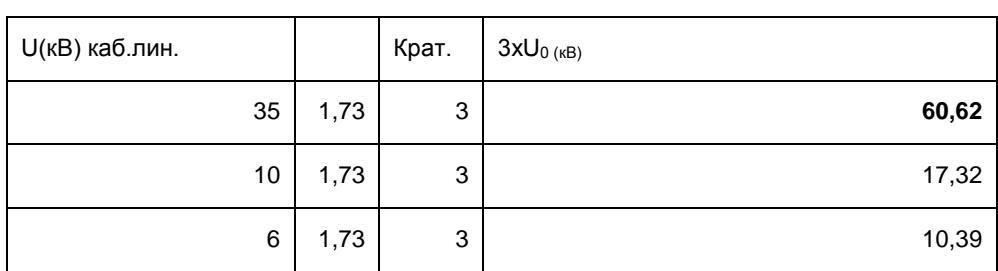

#### Вычисление испытательного трехкратного фазного напряжения для синусоидального СНЧ -  $3xU_0$

Пересчет амплитудного в действующее значение для синусоидального напряжения

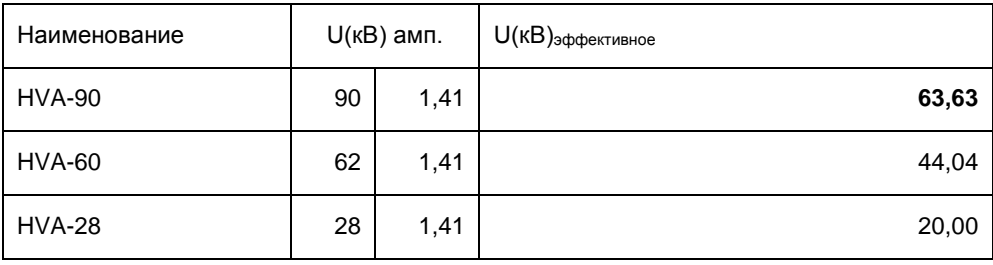

Пересчет амплитудного в действующее значение для переменного напряжения типа Прямоугольник

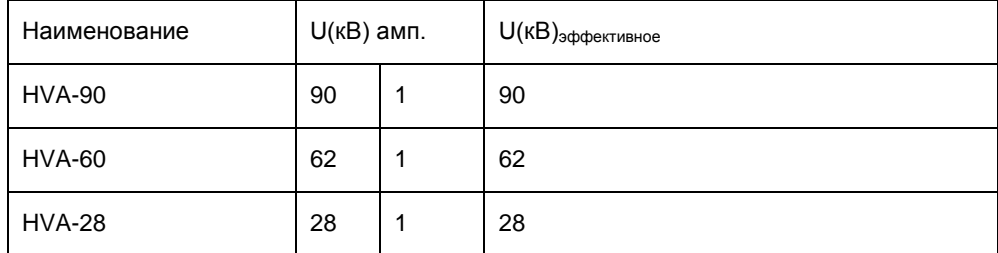

# **2 Общее описание**

# 2.1 **Спецификация**

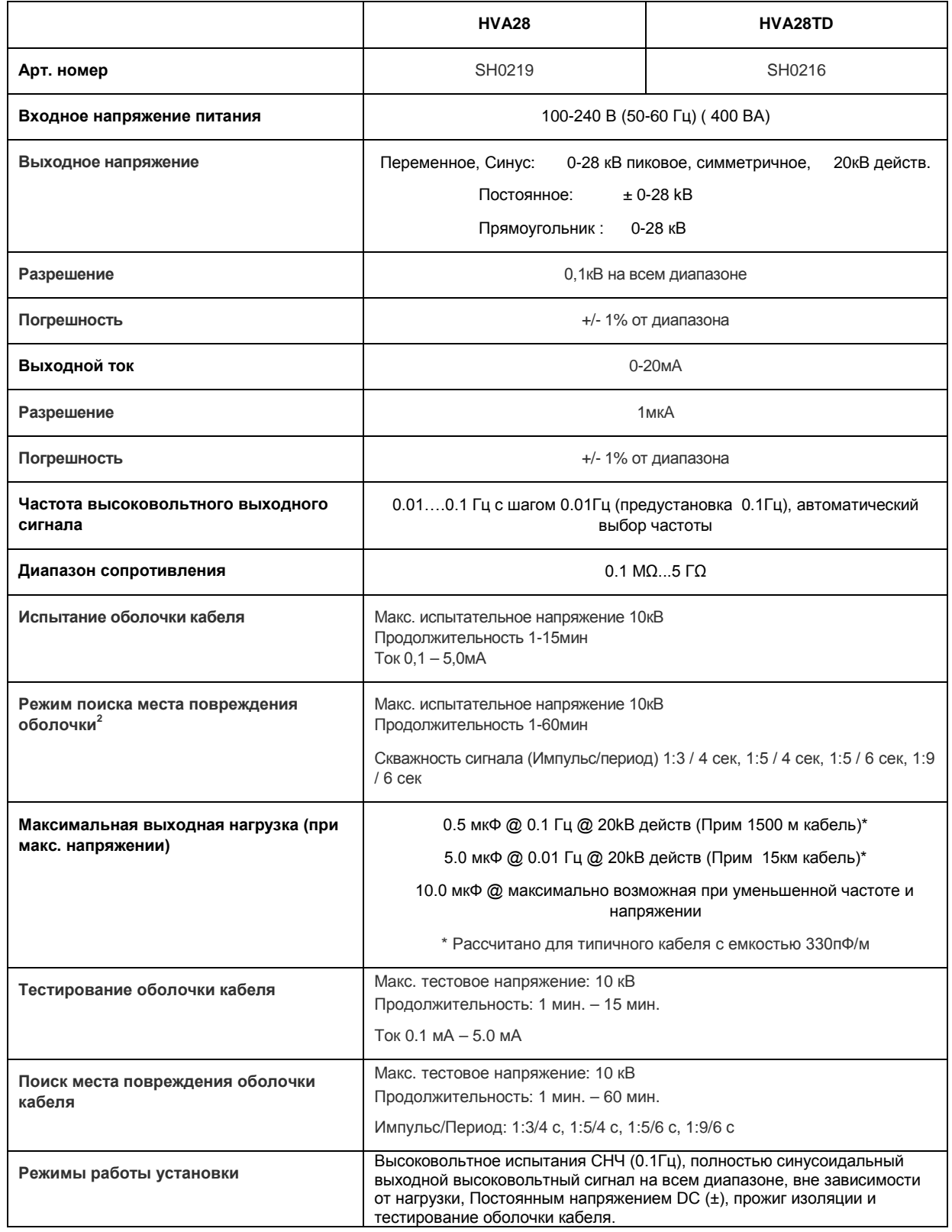

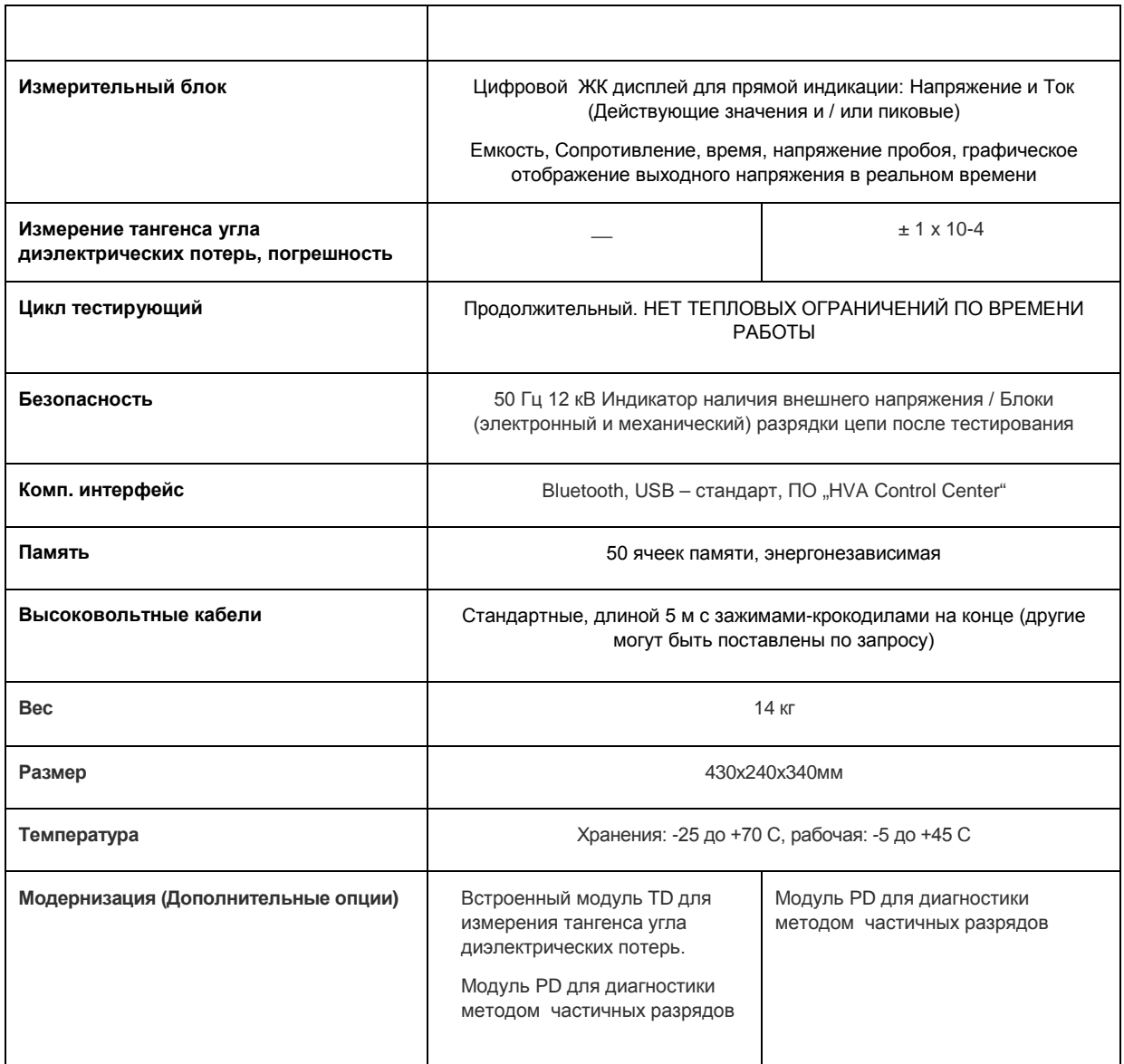

 $1$ Технические характеристики актуальны на момент печати руководства и могут быть изменены компанией-производителем без дополнительного согласования

 $2$  Совместно с комплектом-локатором (не входит в комплект поставки)

.

#### **Испытания оболочек кабелей**

Испытания оболочек кабелей выполняются для обнаружения повреждений оболочек. Для этого используется испытание напряжением постоянного тока в соответствии с Европейским стандартом (см. приведённую выше таблицу).

#### **1.3 Определение местоположения дефектов оболочек**

В комбинации с любым универсальным локатором, высоковольтная установка HVA30 может быть использована для точного определения мест повреждений оболочки. Для этого сначала прикладывается периодическое напряжение (см. диаграмму, приведённую ниже), после чего определяется место повреждение оболочки кабеля при помощи локатора.

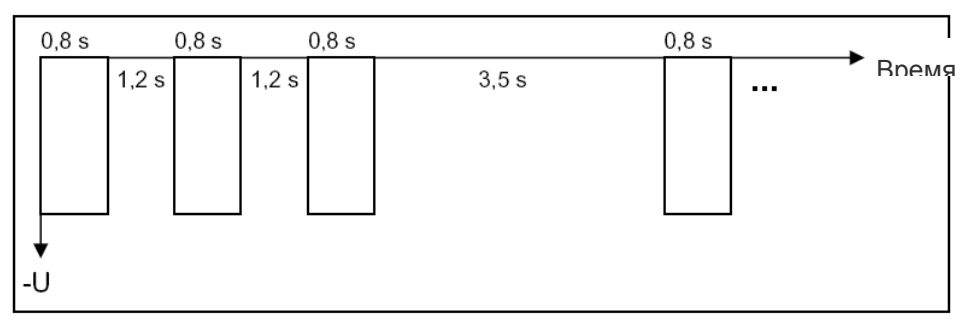

#### 2.2 **Особенности установки**

Для обеспечения гарантии безопасности использования и простоты выполнения операторами своих обязанностей установки HVA обладают следующими возможностями.

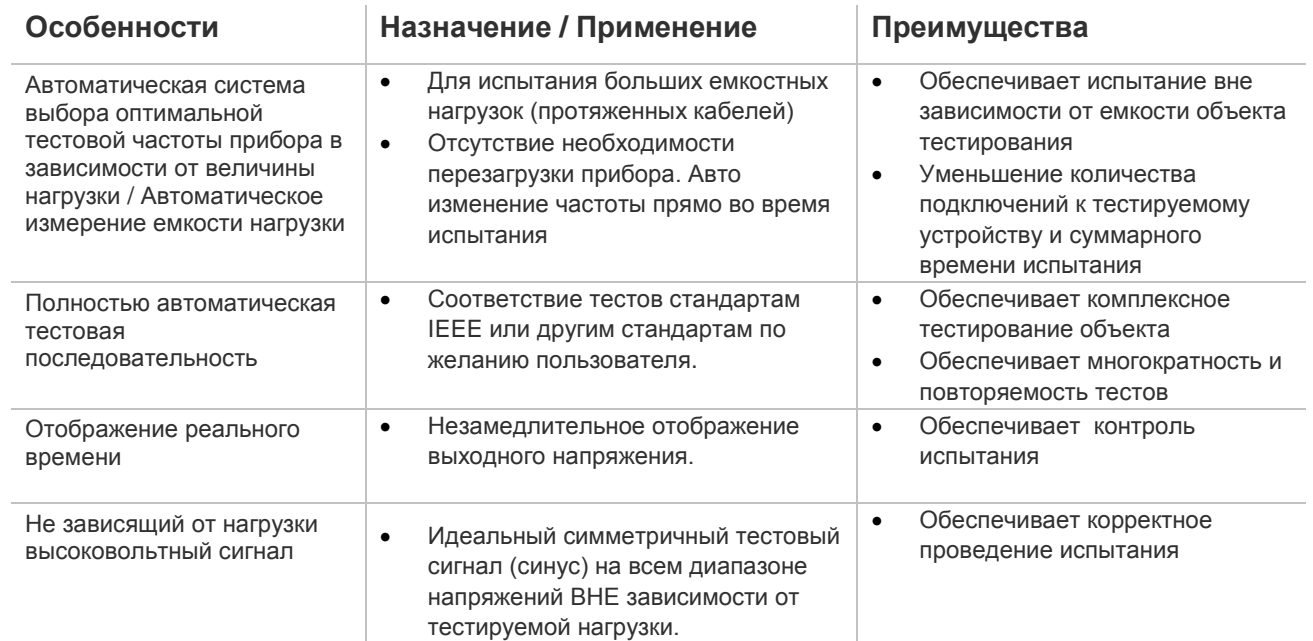

#### HVA28 инструкция по эксплуатации

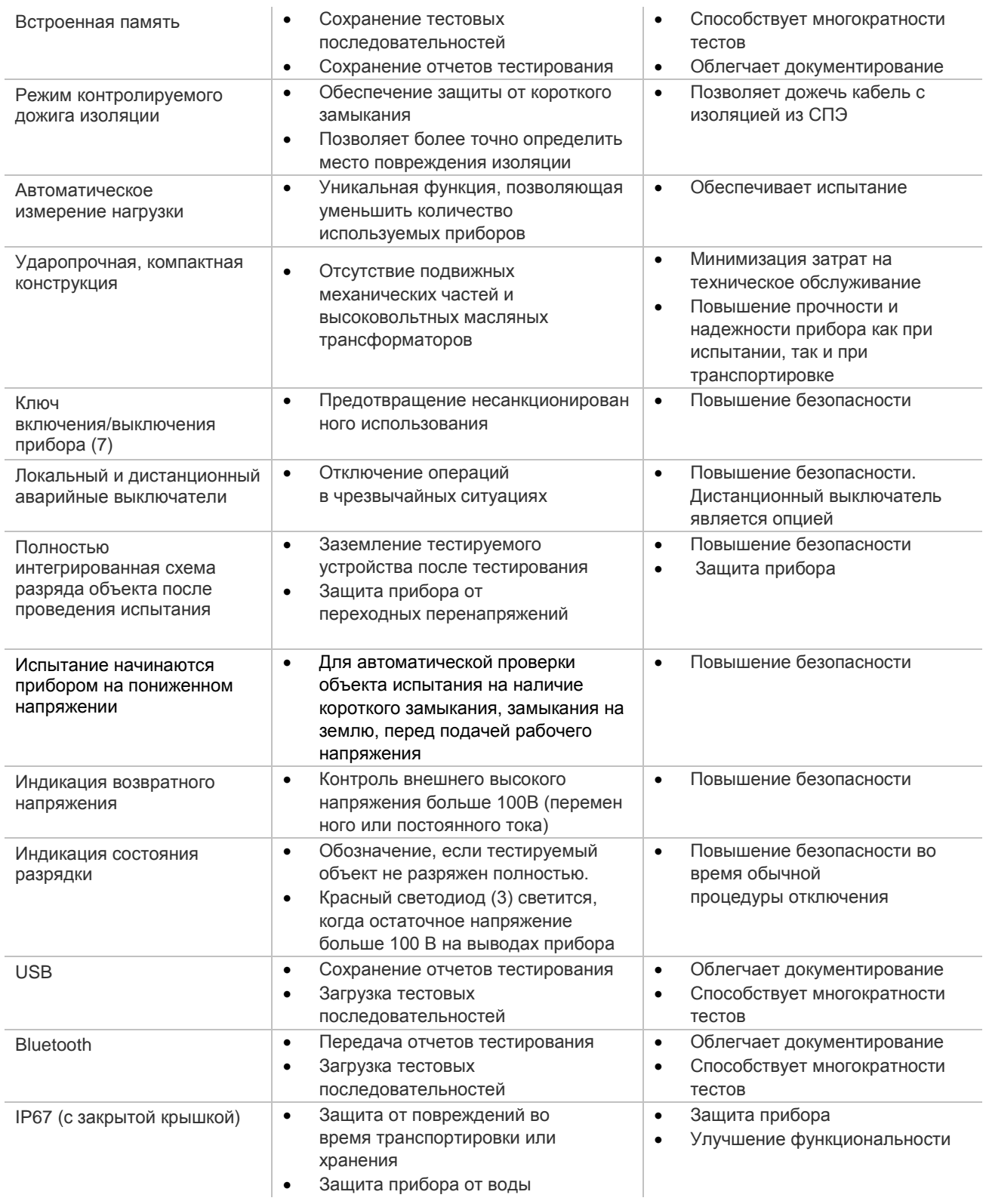

# 2.3 **Комплект поставки**

Позиции, включенные в комплект поставки установки HVA, перечислены ниже. Обозначение \* определяет позиции, являющиеся спецификой отдельной страны.

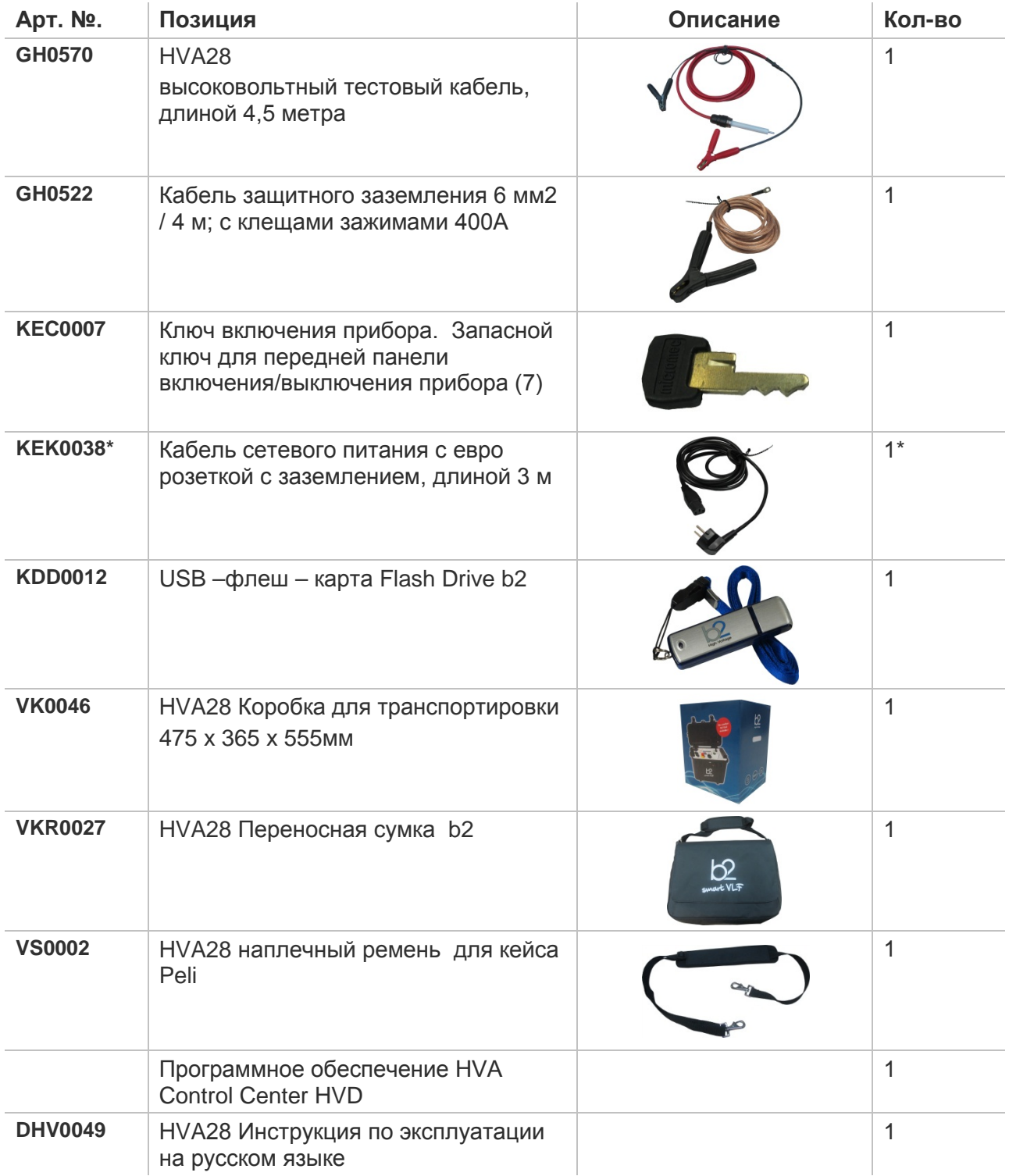

# **3 Внешний вид**

# 3.1 **Элементы управления**

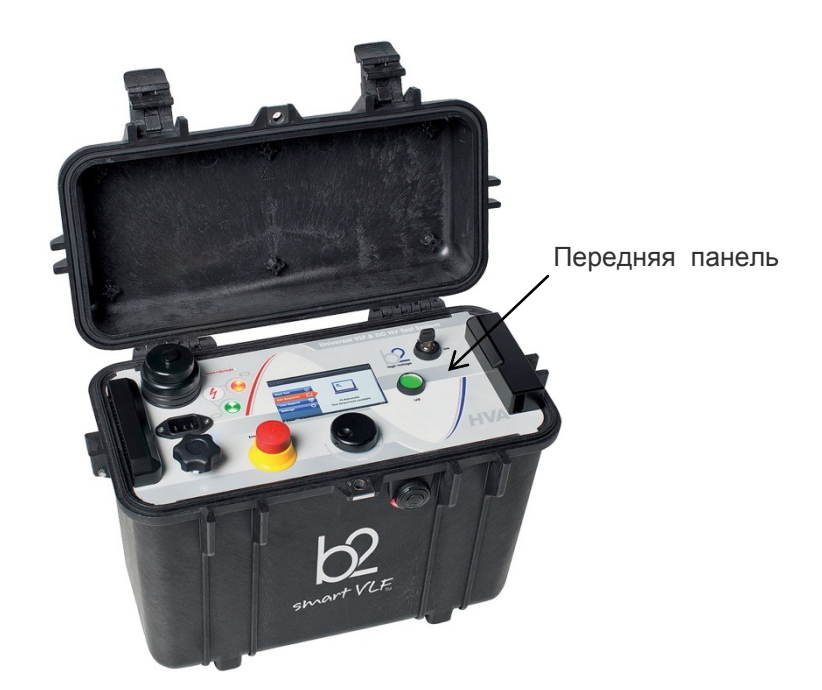

Все элементы управления и подсоединений HVA28 расположены на передней панели.

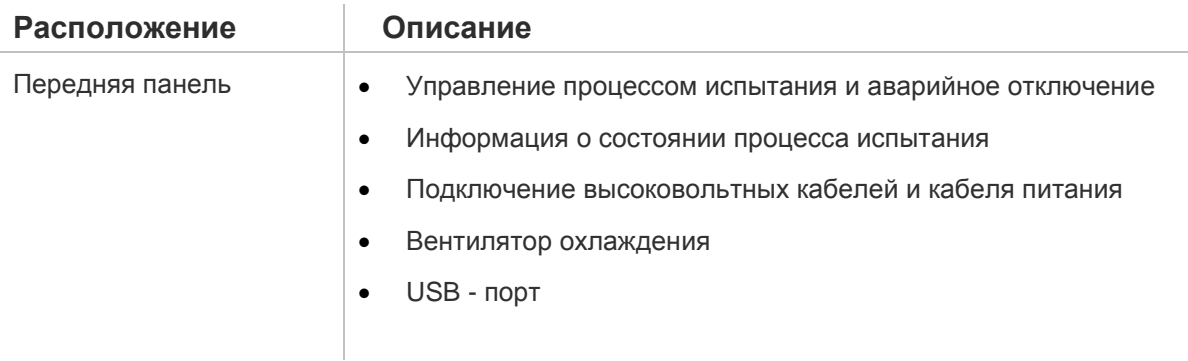

## **Передняя панель прибора**

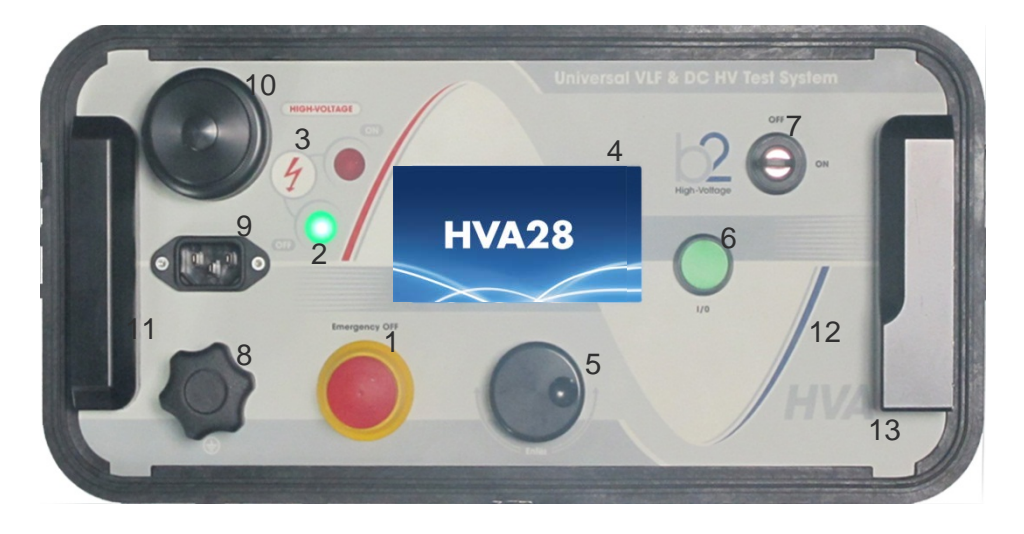

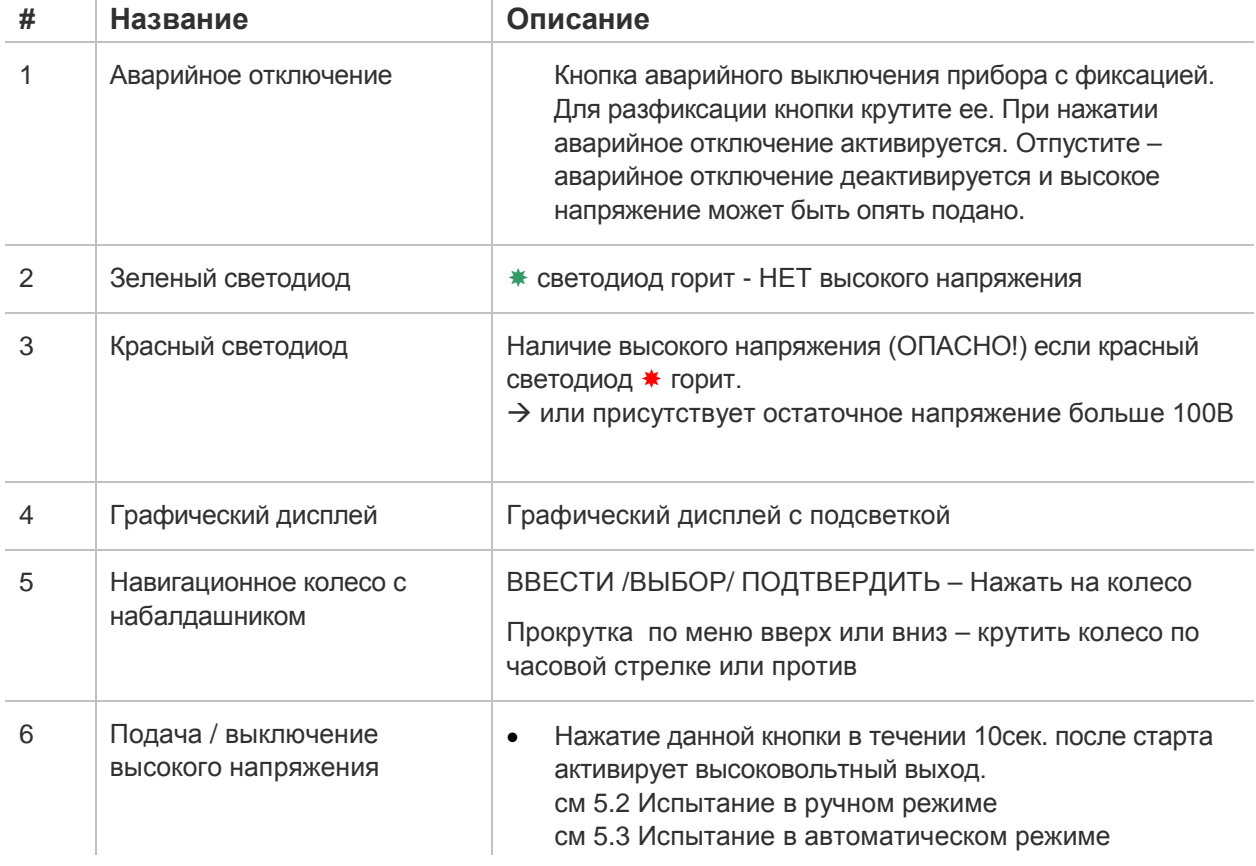

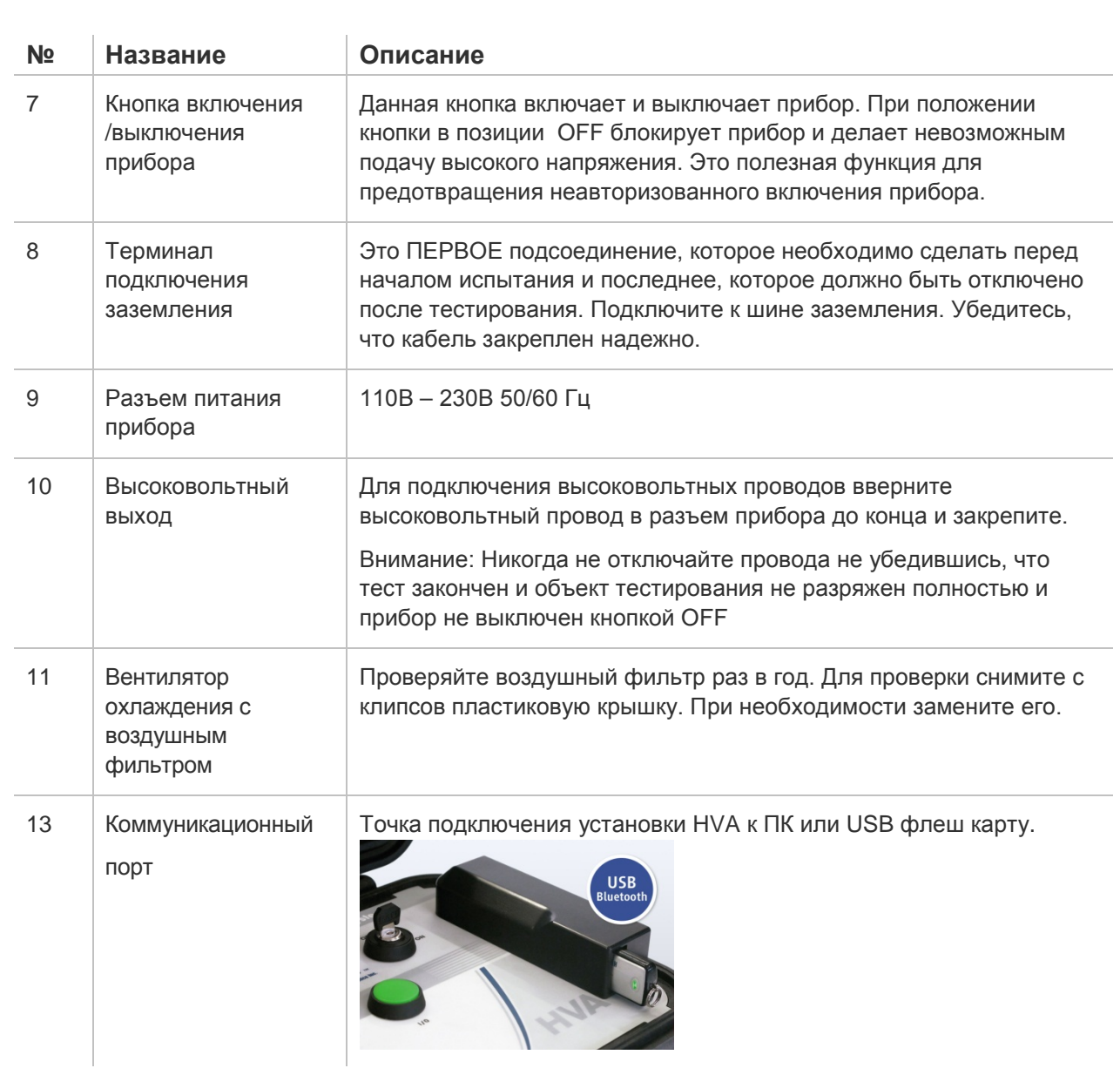

# 3.2 **Пользовательский интерфейс**

#### **Главный экран**

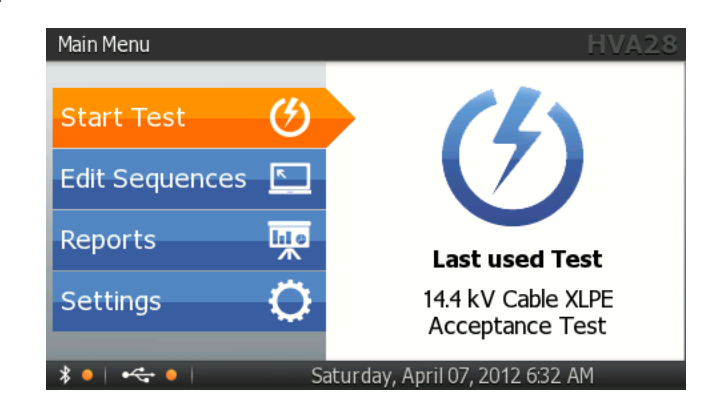

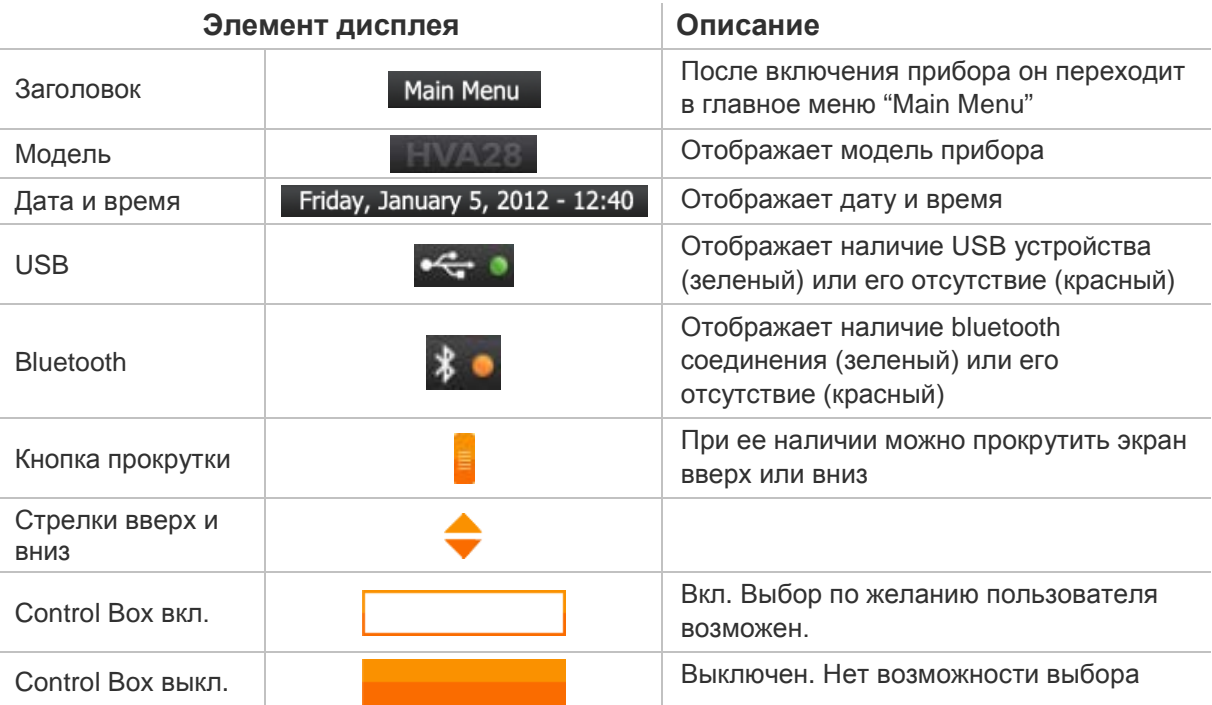

#### **Навигация по прибору**

Навигационное колесо позволяет пользователю выбрать или изменить пункты меню, показанные на экране дисплея установки HVA .

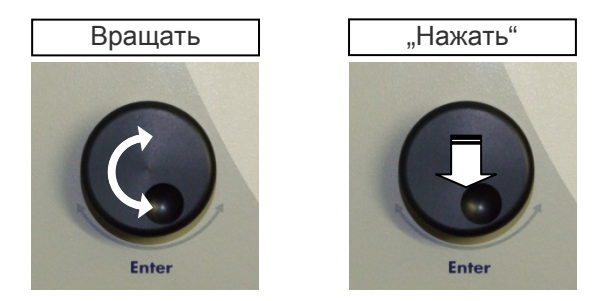

- Чтобы перейти к другому пункту в списке меню или в любую другую область, отображаемую на экране дисплея - Вращение навигационного колеса.
- Чтобы просмотреть опции или изменить значение, отображаемое в активной области - Вращение навигационного колеса.
- Чтобы выбрать отмеченную опцию или подтвердить ввод заданного значения - Нажать на колесико/ "кликать"

## 3.3 **Установки прибора**

Начальные установки прибора HVA28 должны быть сделаны перед первым использованием прибора и впоследствии могут быть изменены в любое время. Меню установок "Settings" находится в главном меню.

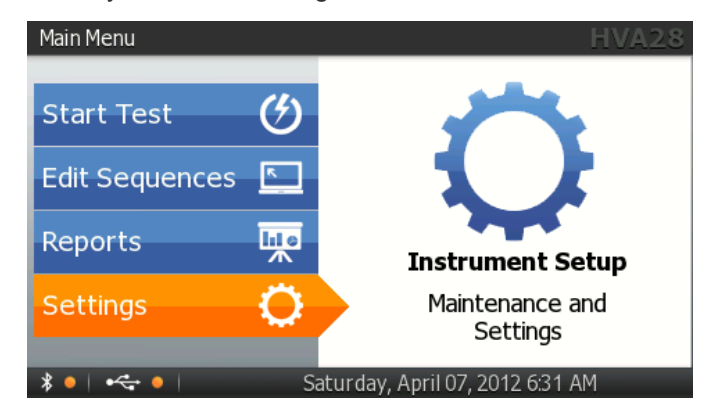

#### **Настройка прибора**

#### Шаги **IS1-IS7 описывают процесс установок для прибора**.

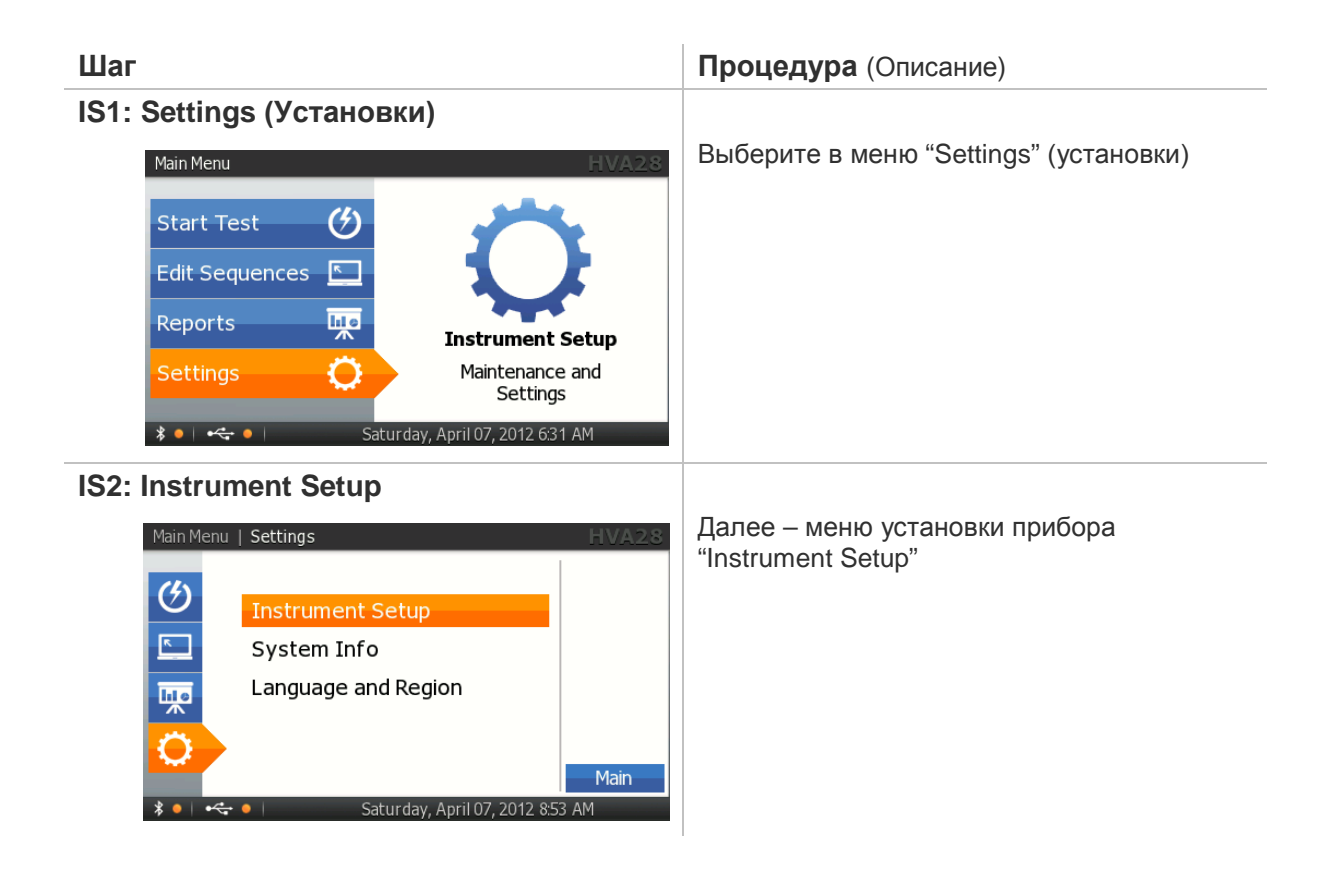

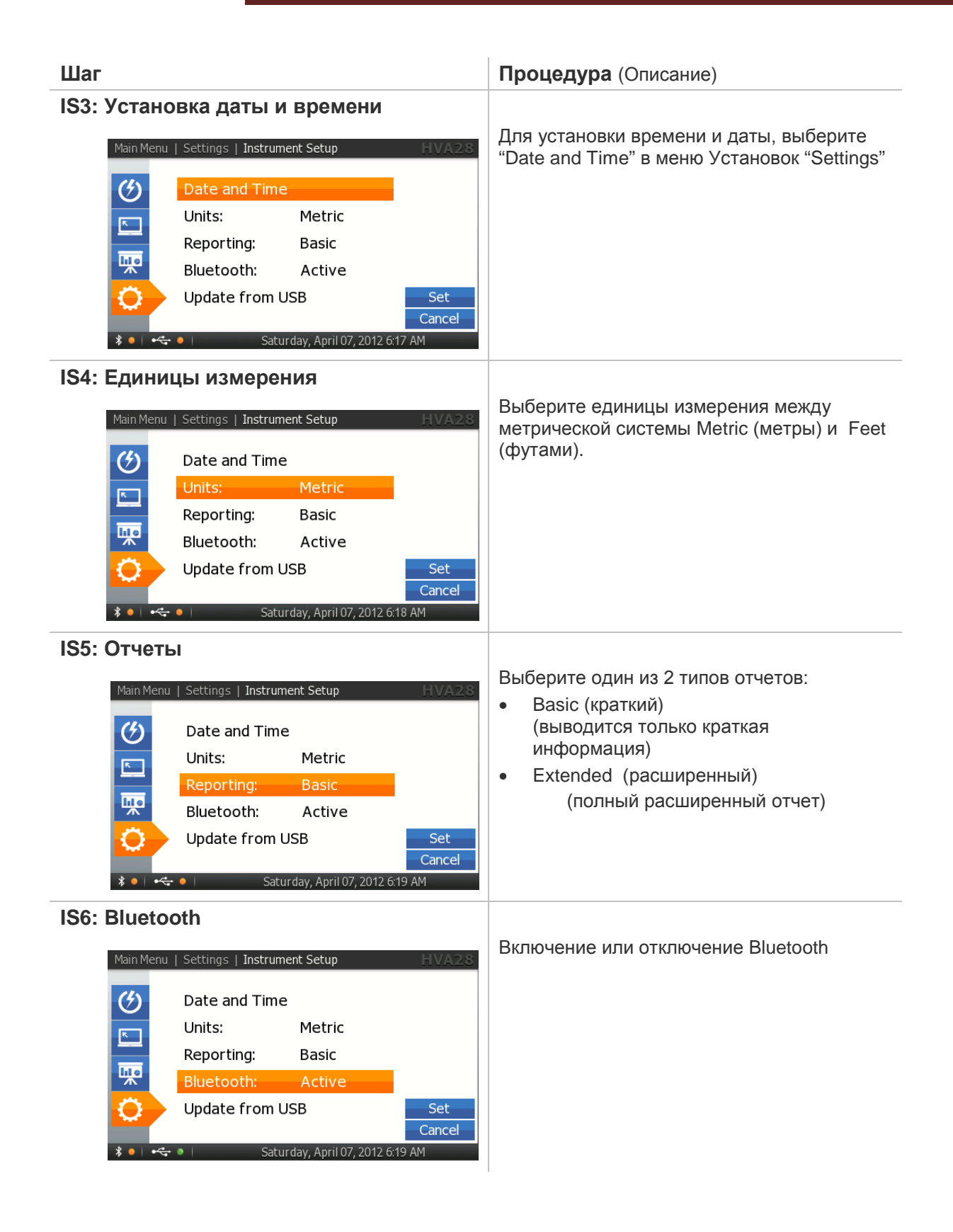

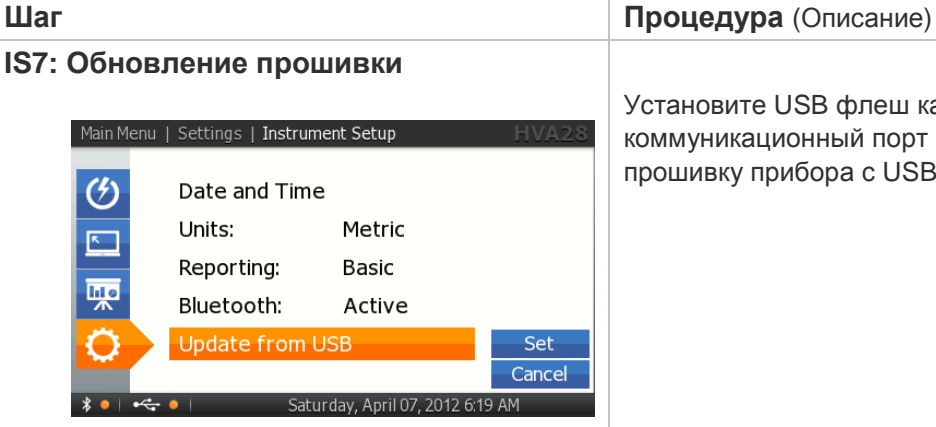

Установите USB флеш карту в коммуникационный порт (13) и обновите прошивку прибора с USB карты.

#### **Информация о приборе**

Шаги **SI1- SI3 описывают, как посмотреть информацию о системе**.

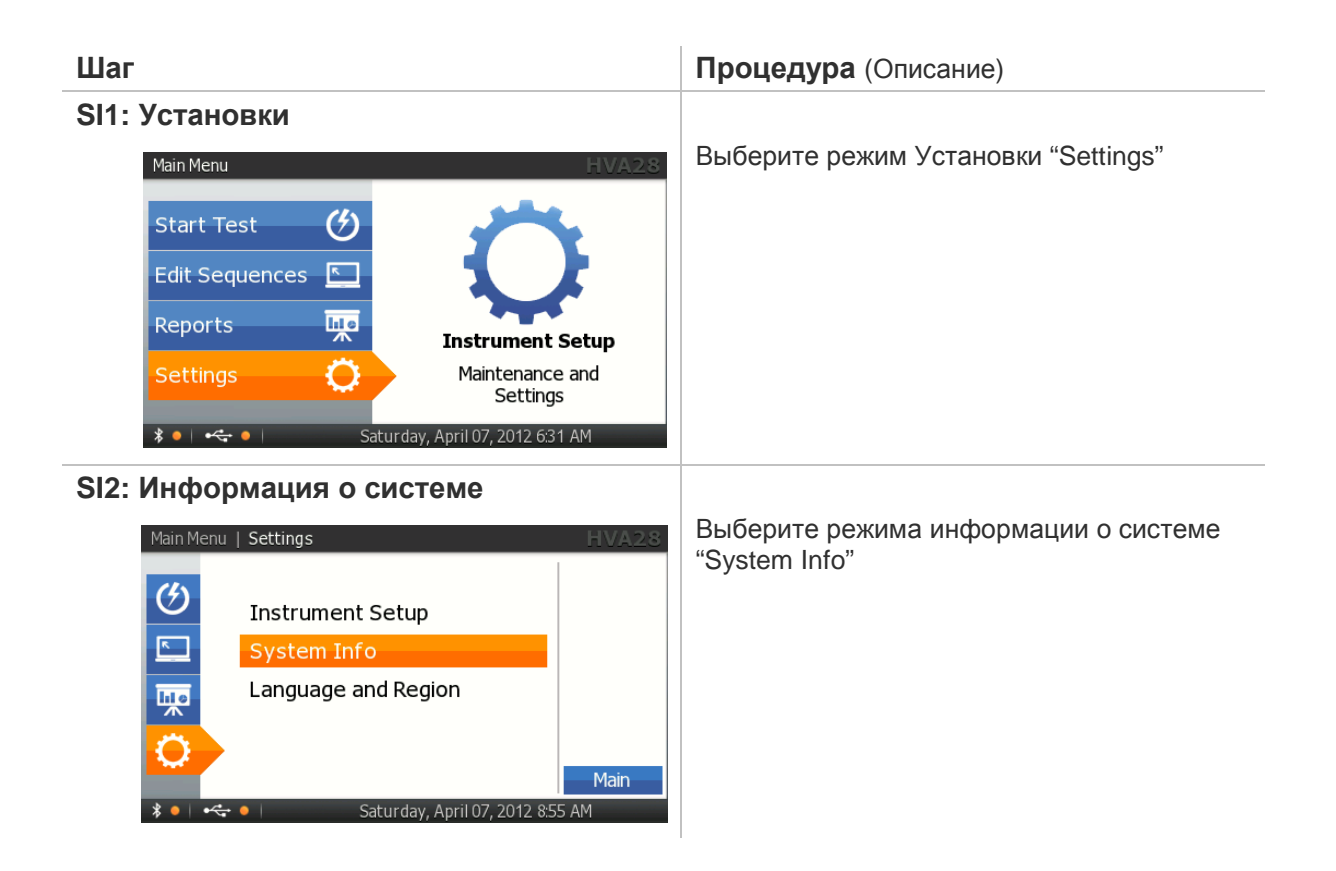

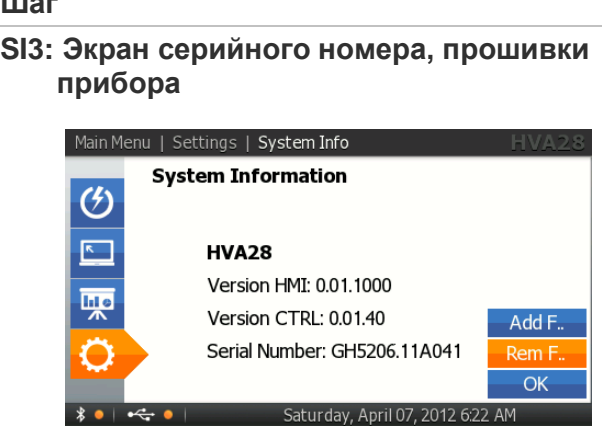

### **Шаг Процедура** (Описание)

**прибора** "System Information" отображает серийный номер установки HVA. Данная информация не может быть изменена Пользователем

#### **Установка языка меню прибора**

Шаги **L1–L4** позволяют установить язык меню прибора и регион.

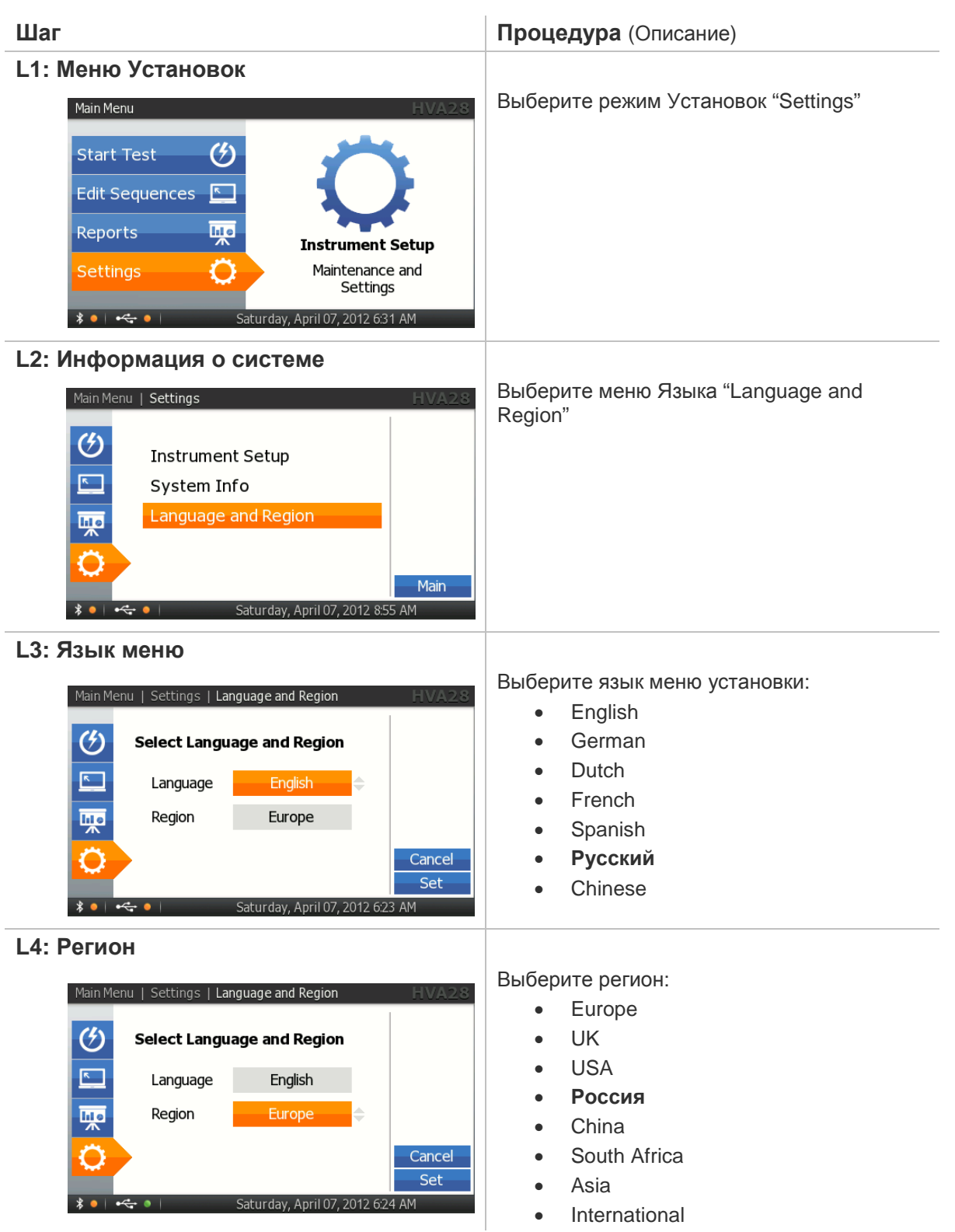

## 3.4 **Режимы использования установки**

Ниже приведено описание режимов работы установки HVA28: Режимы испытания, режимы выходного напряжения (осциллограммы), режим дожига или ограничения испытания и режимы передачи данных.

#### **Режимы испытания**

Установка HVA28 может использоваться в ручном или автоматическом режимах. Для детальной информации см 5.2- для ручного режима, и 5.3 – для Автоматического режима испытаний.

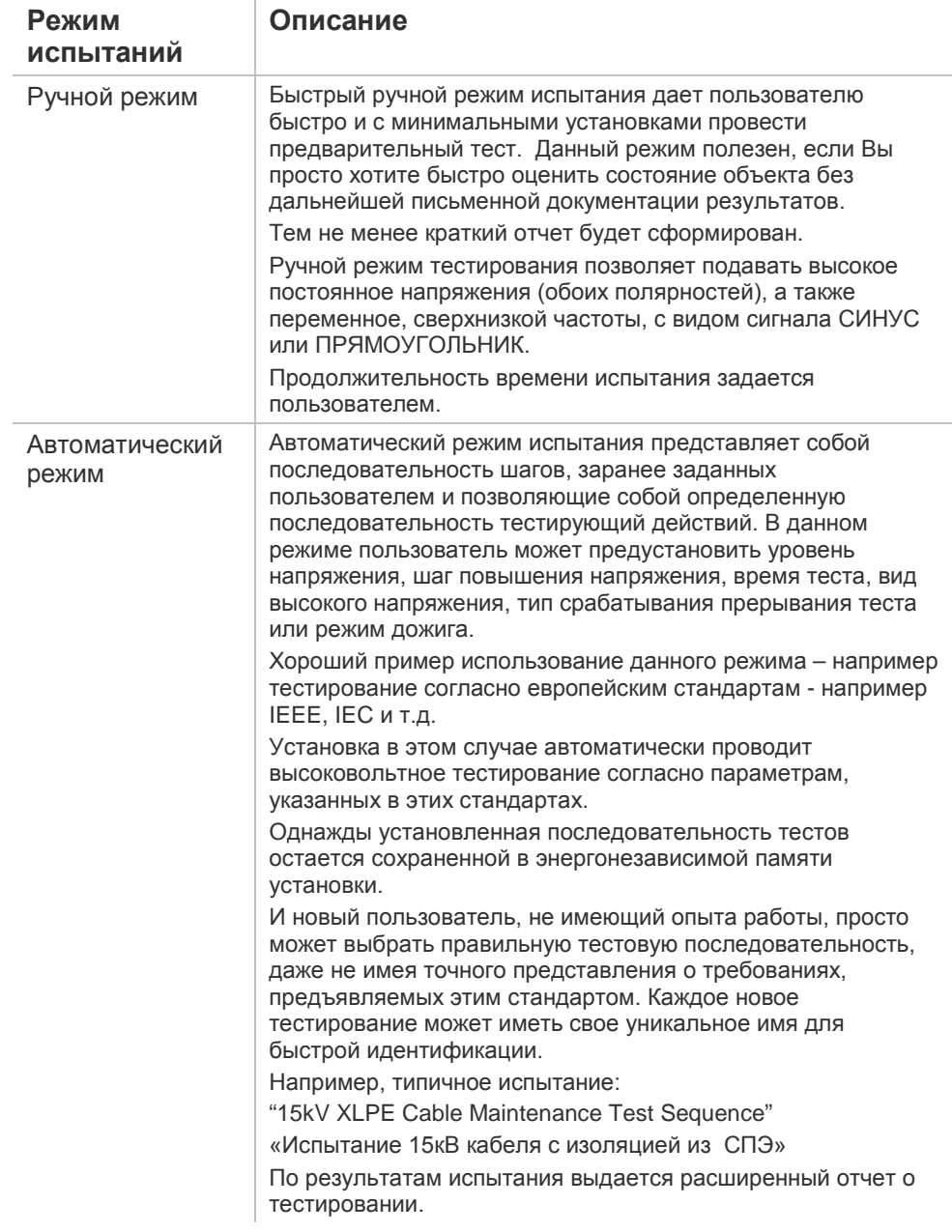

#### **Виды выходного напряжения**

Установка HVA имеет возможность подавать следующее напряжение:

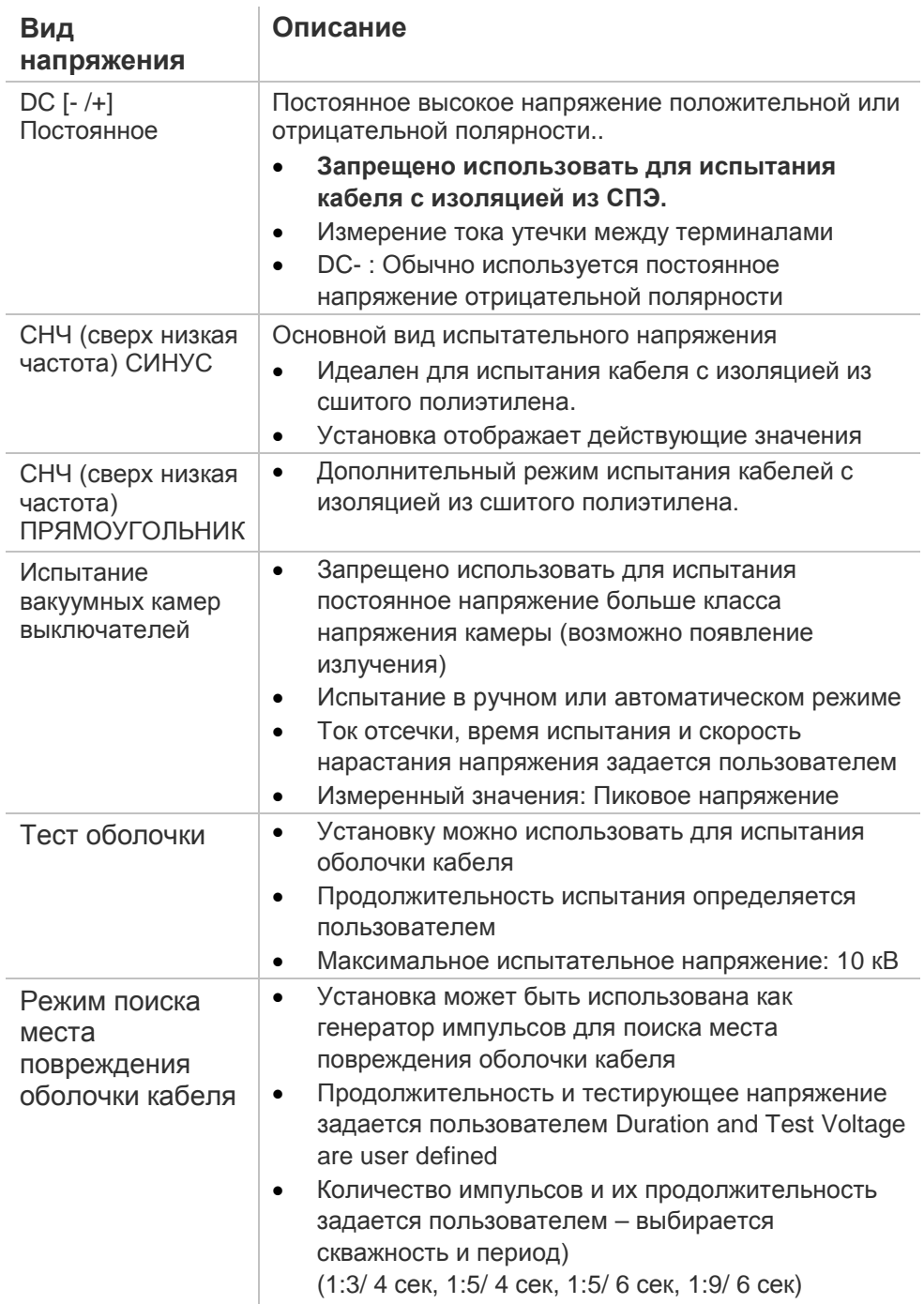

#### **Режим дожига**

Если во время испытания был выявлен дефект изоляции (резко возрастает измеряемый ток), режим дожига установки HVA28 позволяет Пользователю выбрать, что предпринять в данном случае. В режиме дожига "Burn on Arc" установка продолжает подавать высокое напряжение и позволяет дожечь

кабель с изоляцией из СПЭ и режим Прерывания "Trip out on Arc" немедленно прекращает подачу высокого напряжения в этом случае.

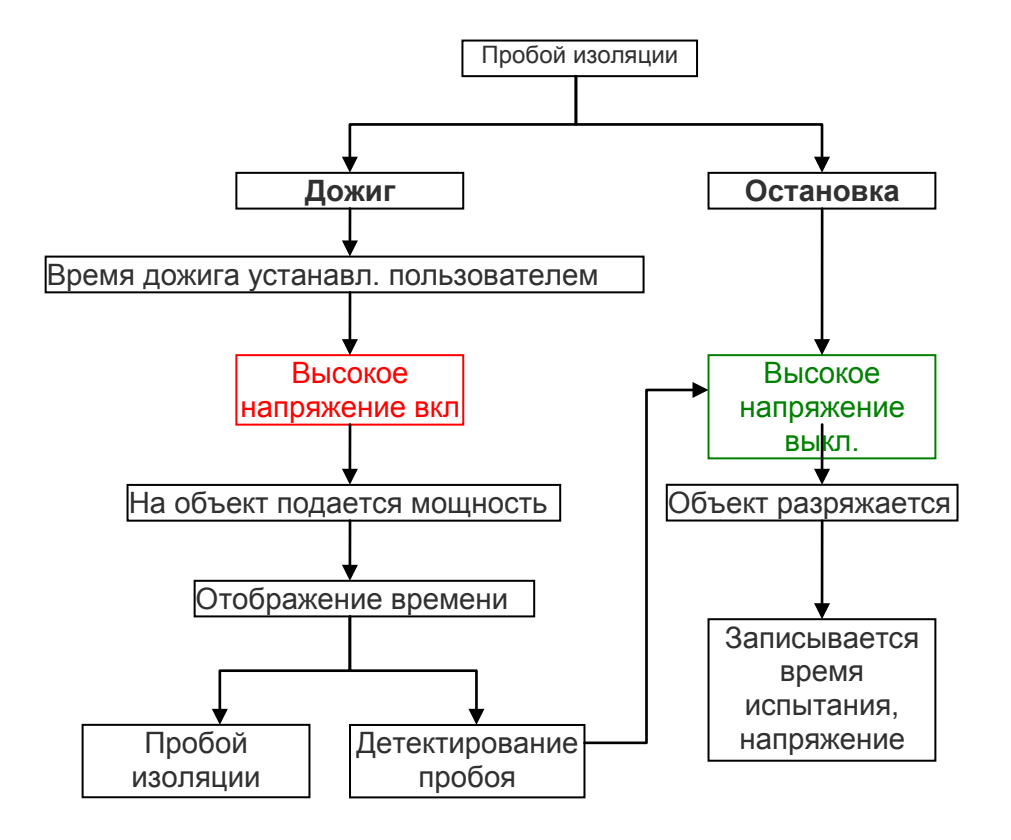

#### **Режимы передачи данных на ПК**

Установка HVA имеет встроенную память и может сохранить в ней до 50 отчетов и до 40 условий испытаний.

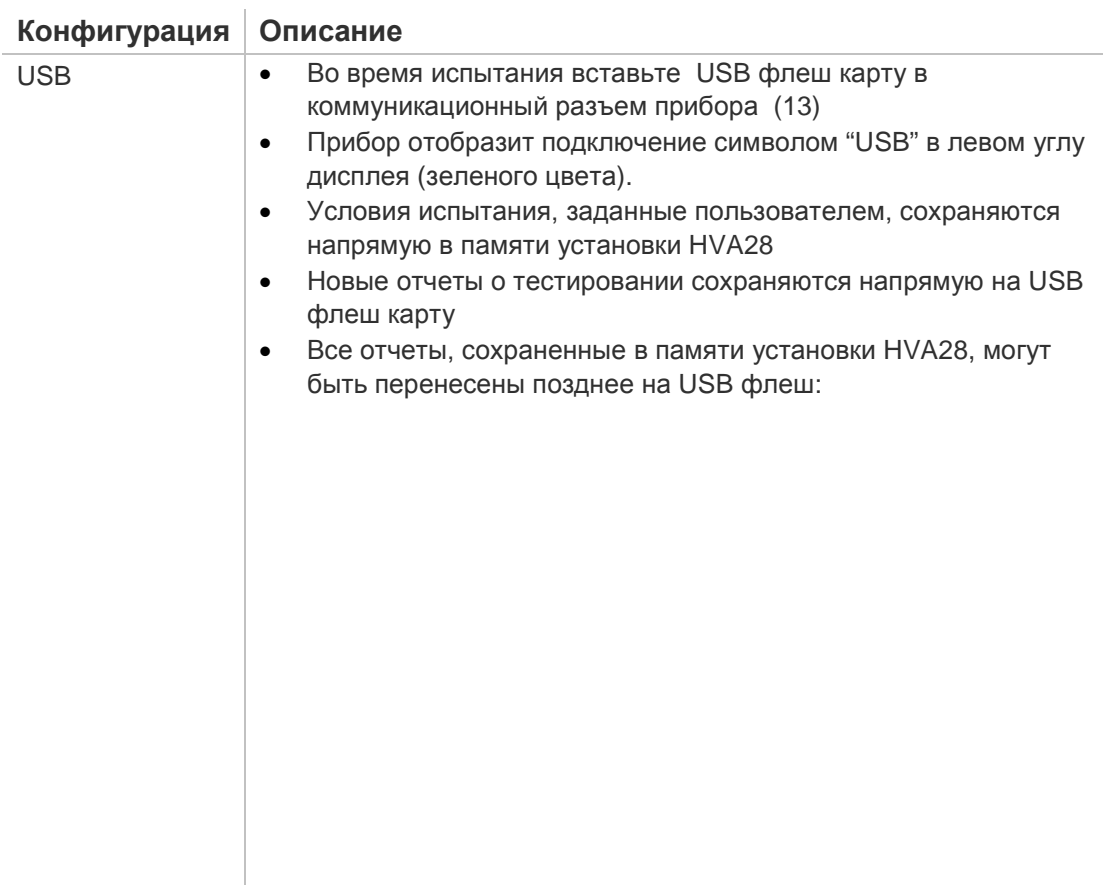

# **4 Проведение испытания**

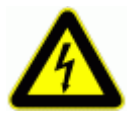

#### **ВНИМАНИЕ**

**Существует опасность поражения электрическим током! Меры безопасности по работе с установкой осуществляются согласно инструкции VII-Б-1 пункт 6 «Правила безопасности при производстве испытаний кабелей, оборудования, защитных средств и ОМП на кабельных линиях».**

- Перед использованием установки внимательно прочитайте данную инструкцию. Убедитесь, что Вам все понятно, ПЕРЕД тем как использовать высоковольтную установку. Убедитесь, что у Вас есть достаточно знаний о возможных применениях данной установки, безопасности, и возможных потенциальных опасностях во время проведения теста. Ответственность по безопасности полностью лежит на обслуживающем персонале (операторе)Кабели необходимо подключать в правильной последовательности!
- Перед включение установки обязательно проверьте надежность и правильность проведенного заземления! См 5.1 Установок испытания: Шаги S1 –S6 ниже

### 4.1 **Подготовка к испытанию**

Шаги **S1-S8** описывают подготовку установки к проведению испытания. При проведении нескольких тестов подключение кабелей заземления и питания установки должны оставаться без изменения. Высоковольтные провода должны быть переподключены для проведения каждого нового испытания. (см процедуру с шага S3).

Диаграмма подключения: Испытание кабеля

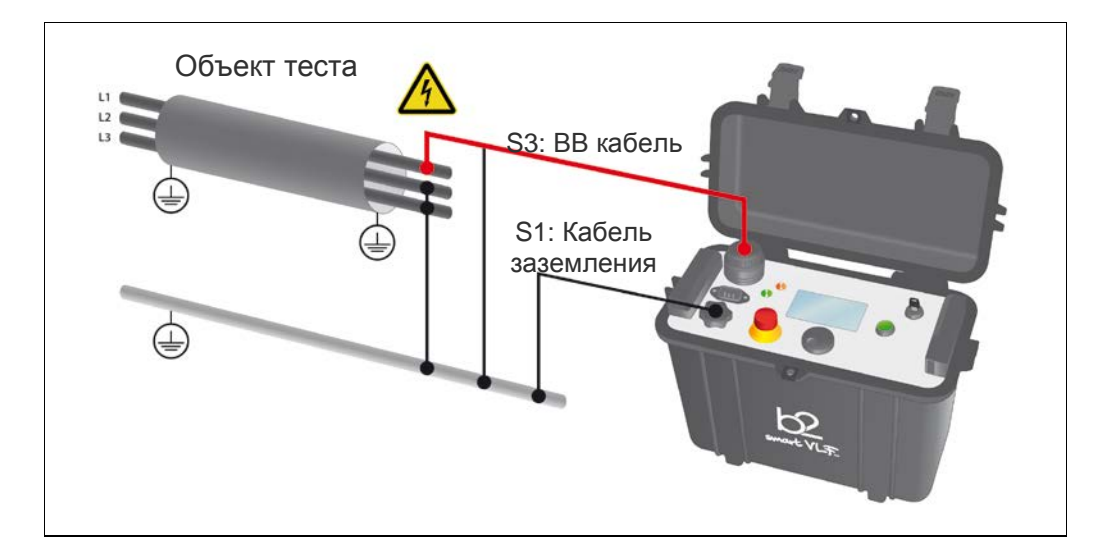

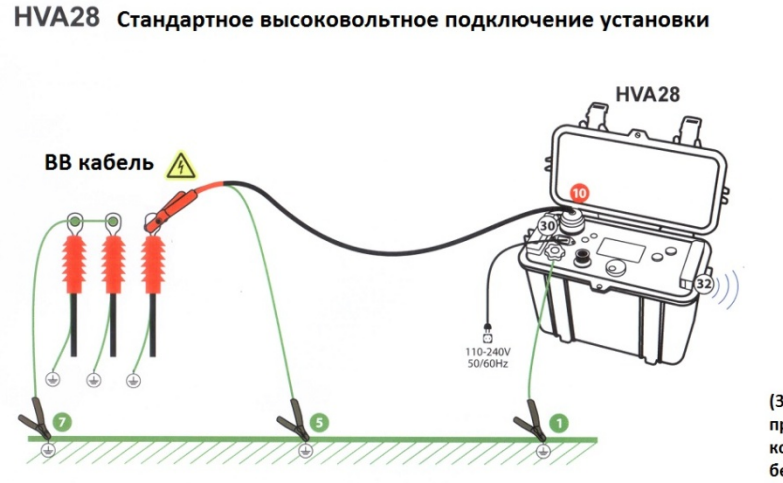

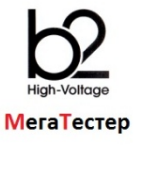

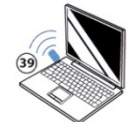

(39) Установка передает протокол испытания на компьютер по беспроводному интерфейсу Blutooth

Обозначения и схема подключения:

1) Подключите все кабели заземления (отображены зеленым цветом)

2) Подключите все высоковольтные кабели (красные)

3) Подключите кабель питания установки и модуль Bluetooth

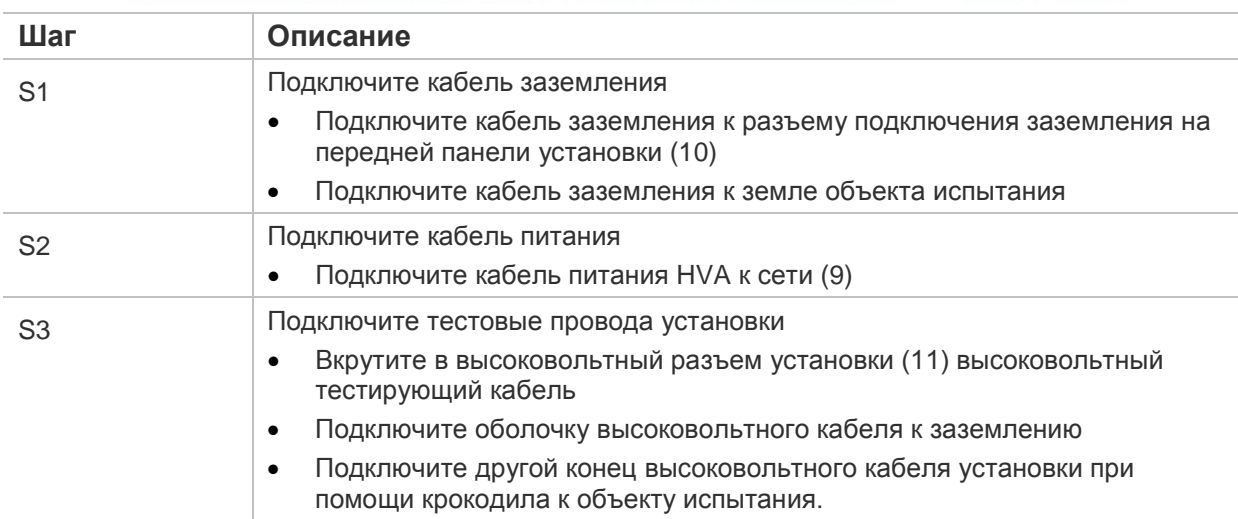

#### HVA28 инструкция по эксплуатации

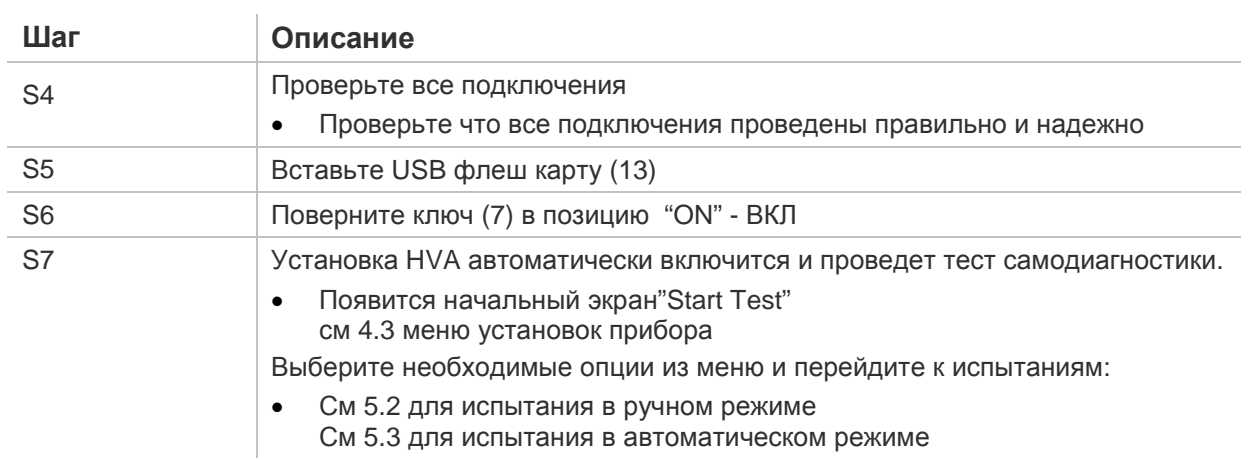

Диаграмма подключения: Испытание оболочки кабеля и поиск ее места повреждения

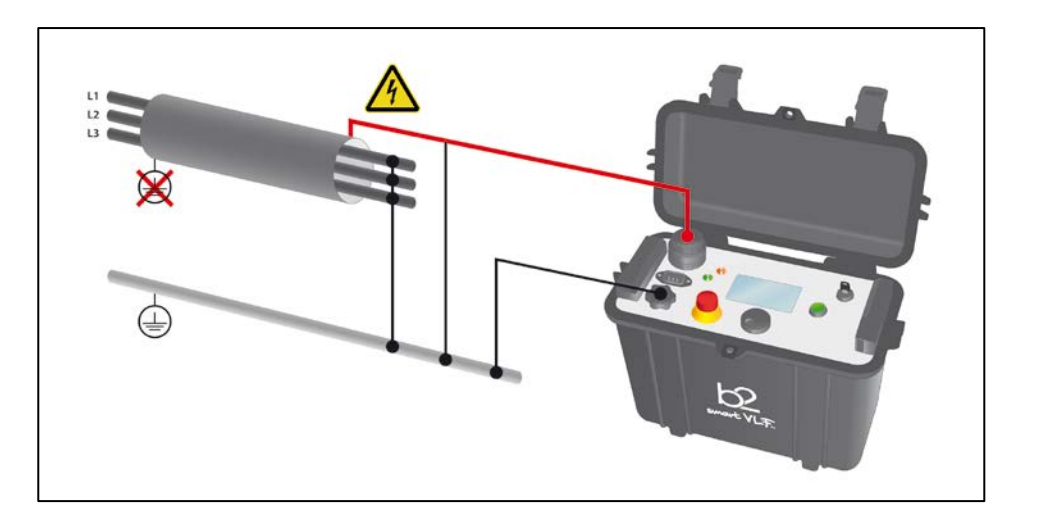

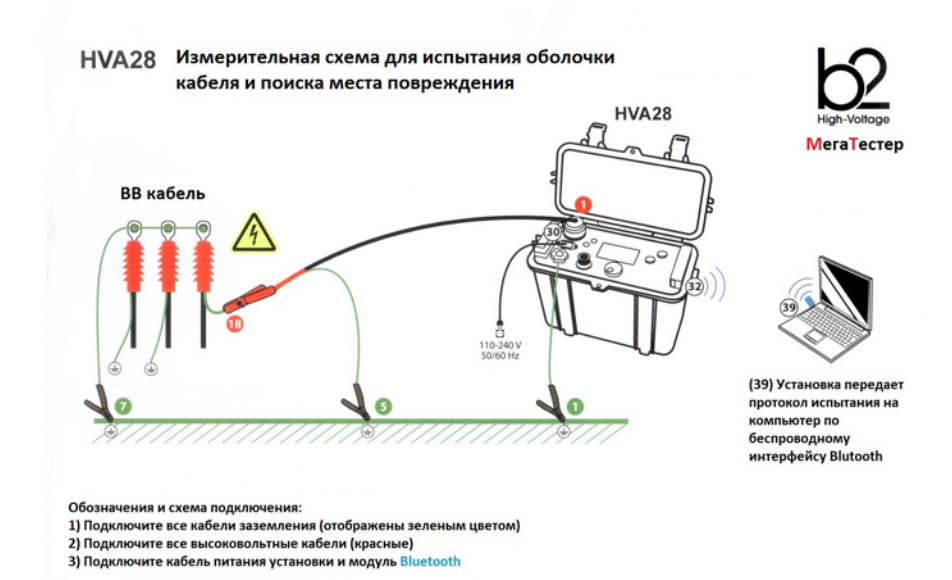

### 4.2 **Испытание кабеля в ручном режиме**

Выберите ручной режим испытания "Manual Mode Screen", если вы хотите повторить тот же тест, что вы провели до этого – не надо производить никаких дополнительных настроек – сразу переходите к старту испытания .

#### **Установка параметров испытания в ручном режиме**

Шаги **MS1-MS11** описывают необходимые для испытания в ручном режиме установки.

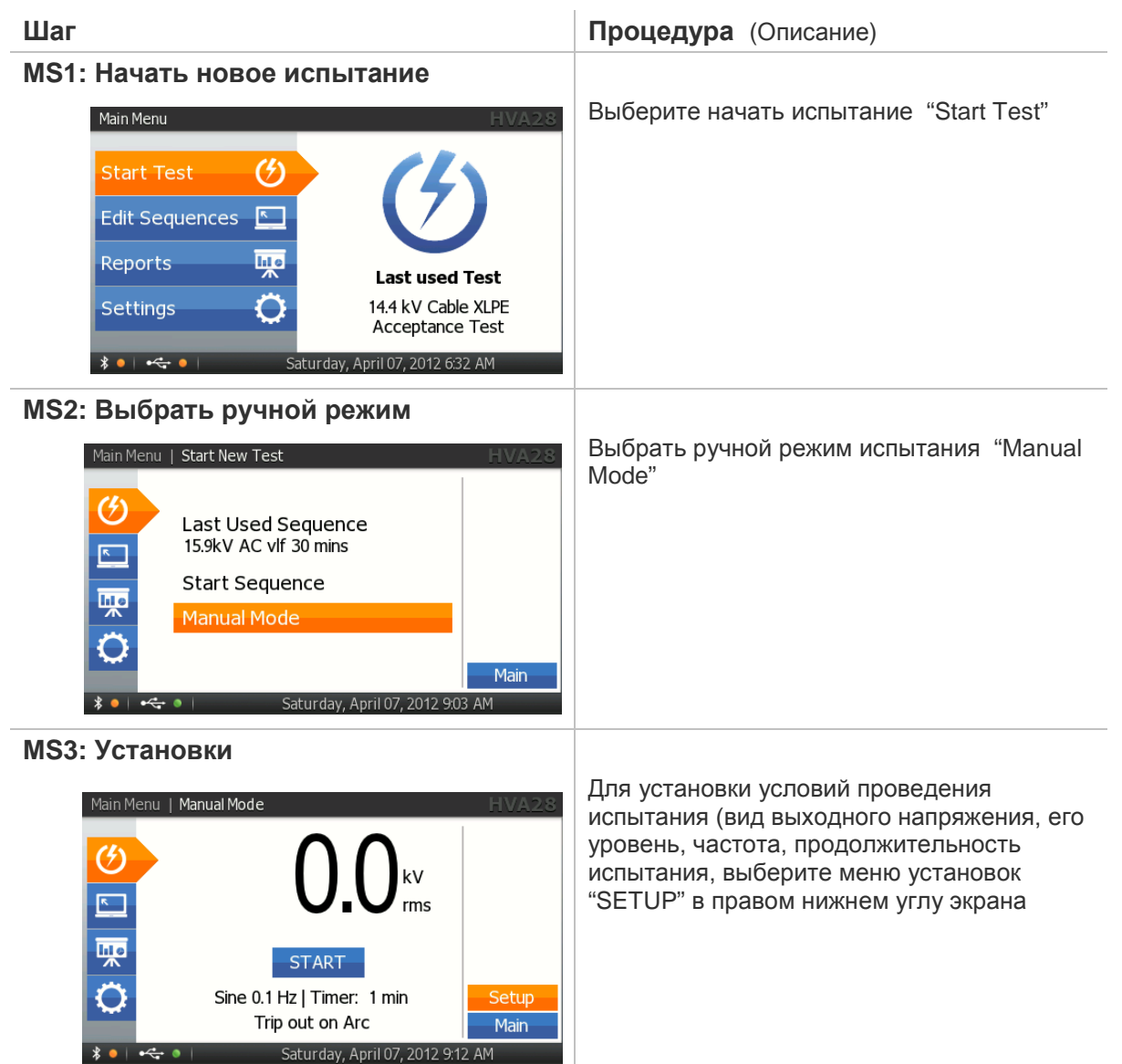

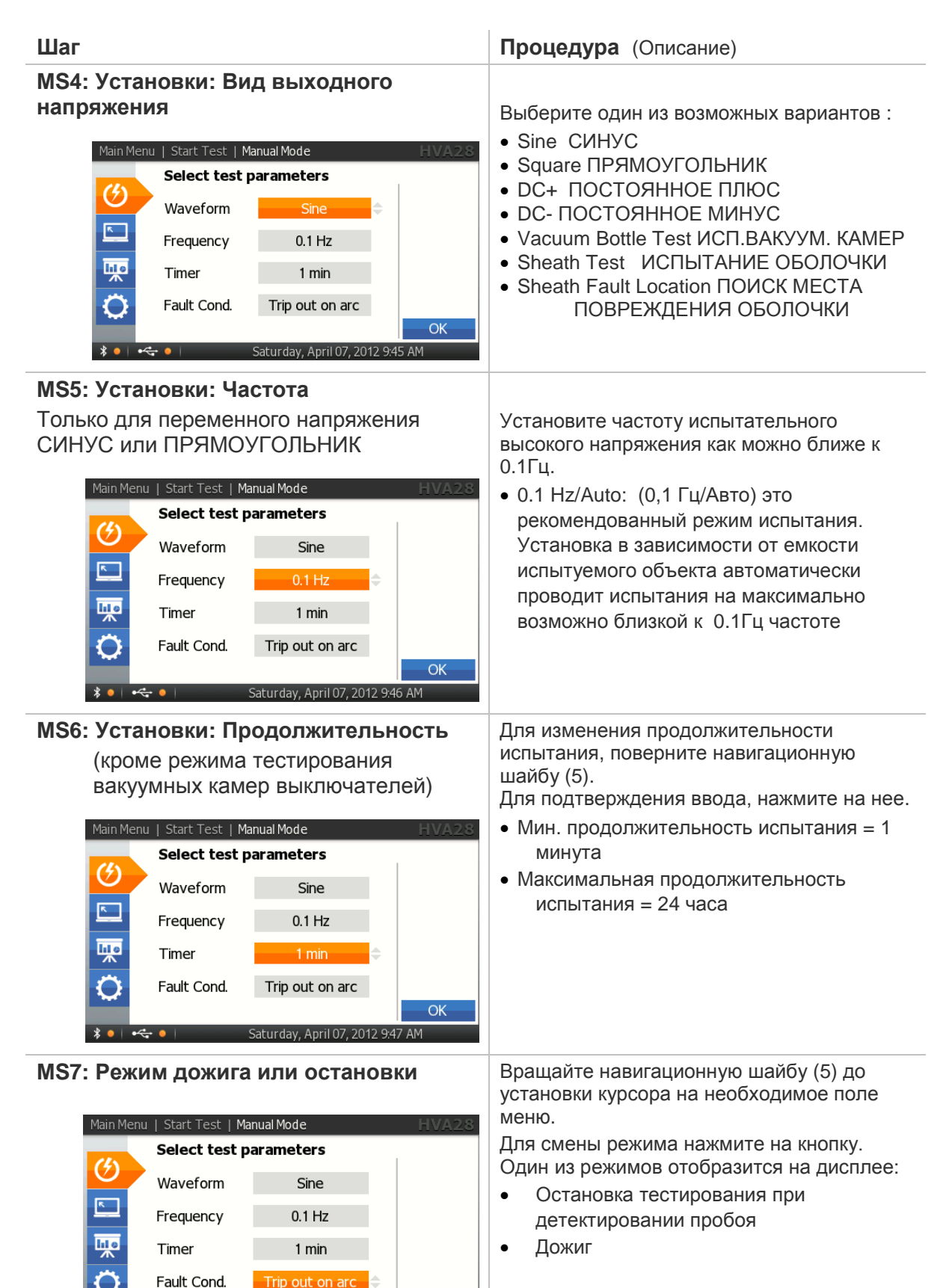

OK

aturday April 07 2012 9:49 AM

Для начала испытания в ручном режиме нажмите "OK"

#### **MS8: Установка напряжения испытания**:

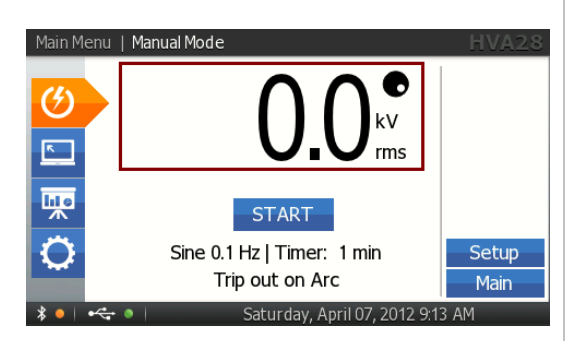

#### **Шаг Процедура** (Описание)

Введение испытательного напряжения перед проведением тестирования в ручном режиме не является обязательным.

В ручном режиме напряжение испытания может быть изменено даже после того, как испытание было начато !

Для начала нажмите кнопку "START": Вращайте навигационное колесо (5) до перехода на поле установки напряжения. Для изменения значения напряжения вращайте навигац. колесо.

- Мин. напряжение  $= 0.0$ к $B$
- Макс. напряжение = 20.0кВдейств (Синус), 28.0кВ(Прямоугольник и постоянное)

Для подтверждения – нажмите на навигационное колесо. Точка в правом верхнем углу поля напряжения исчезнет, что означает, что напряжение установлено.

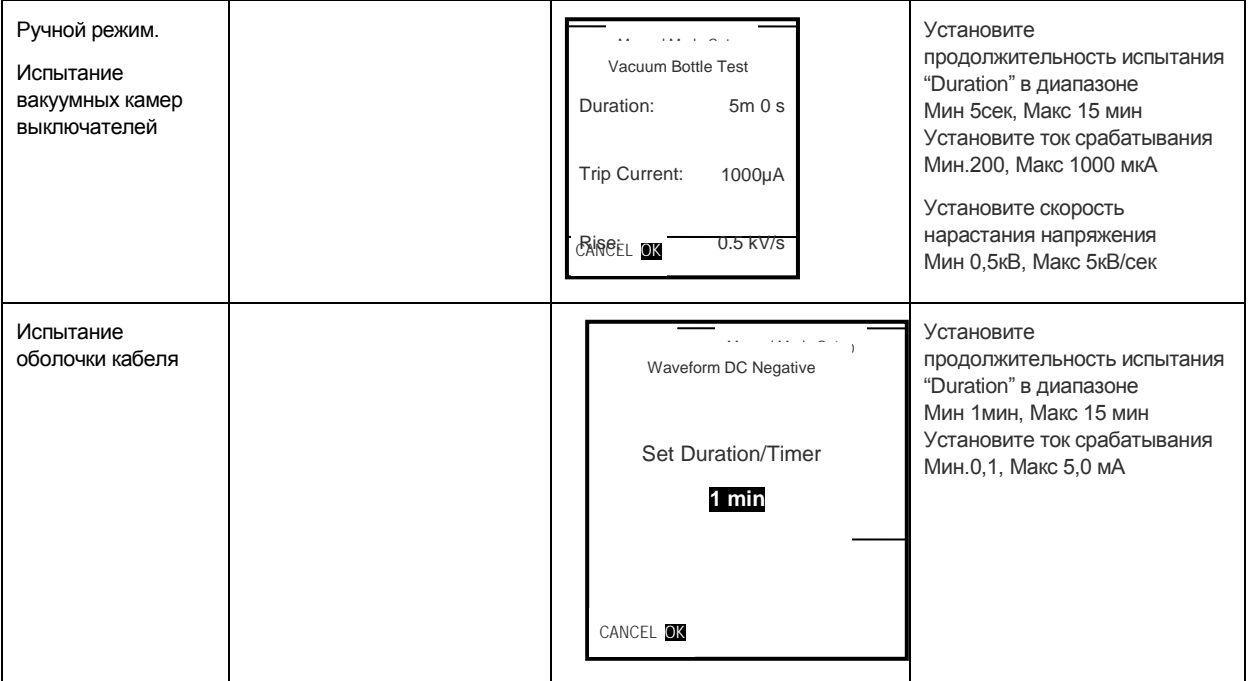

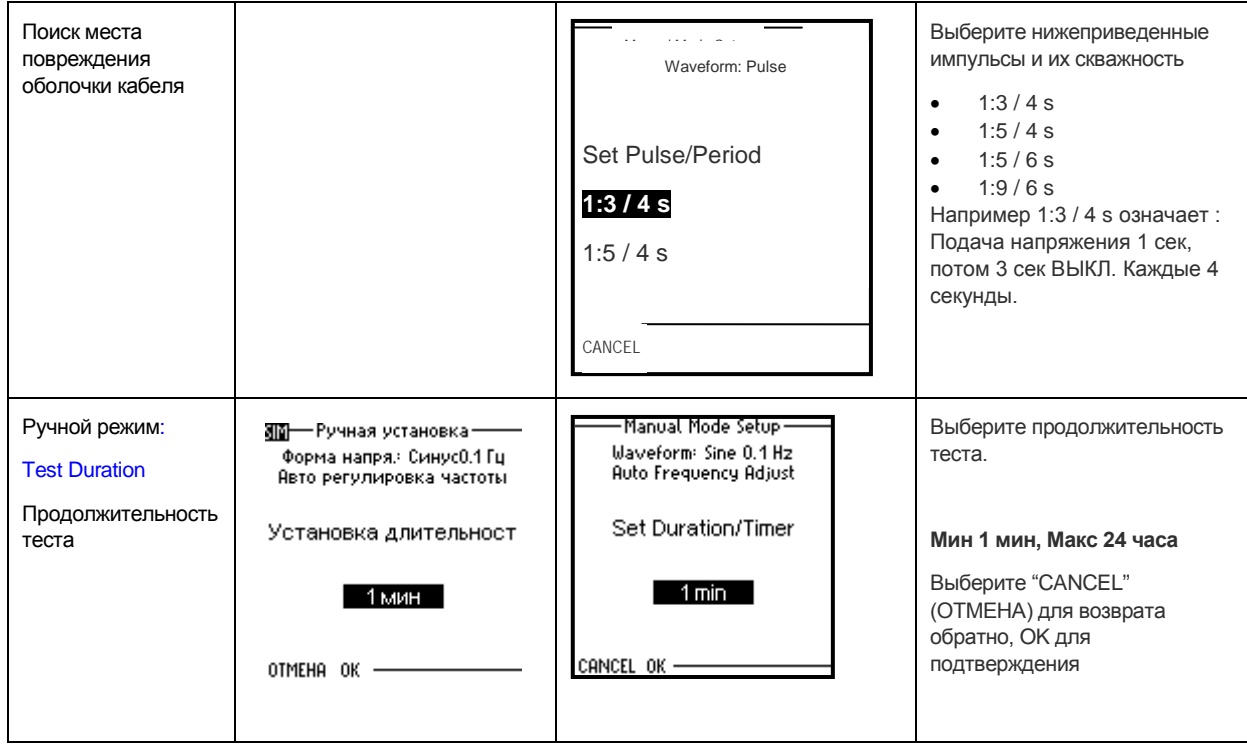

#### **Испытание в ручном режиме**

Шаги **MR 1-MR 6** описывают проведение испытания в ручном режиме.

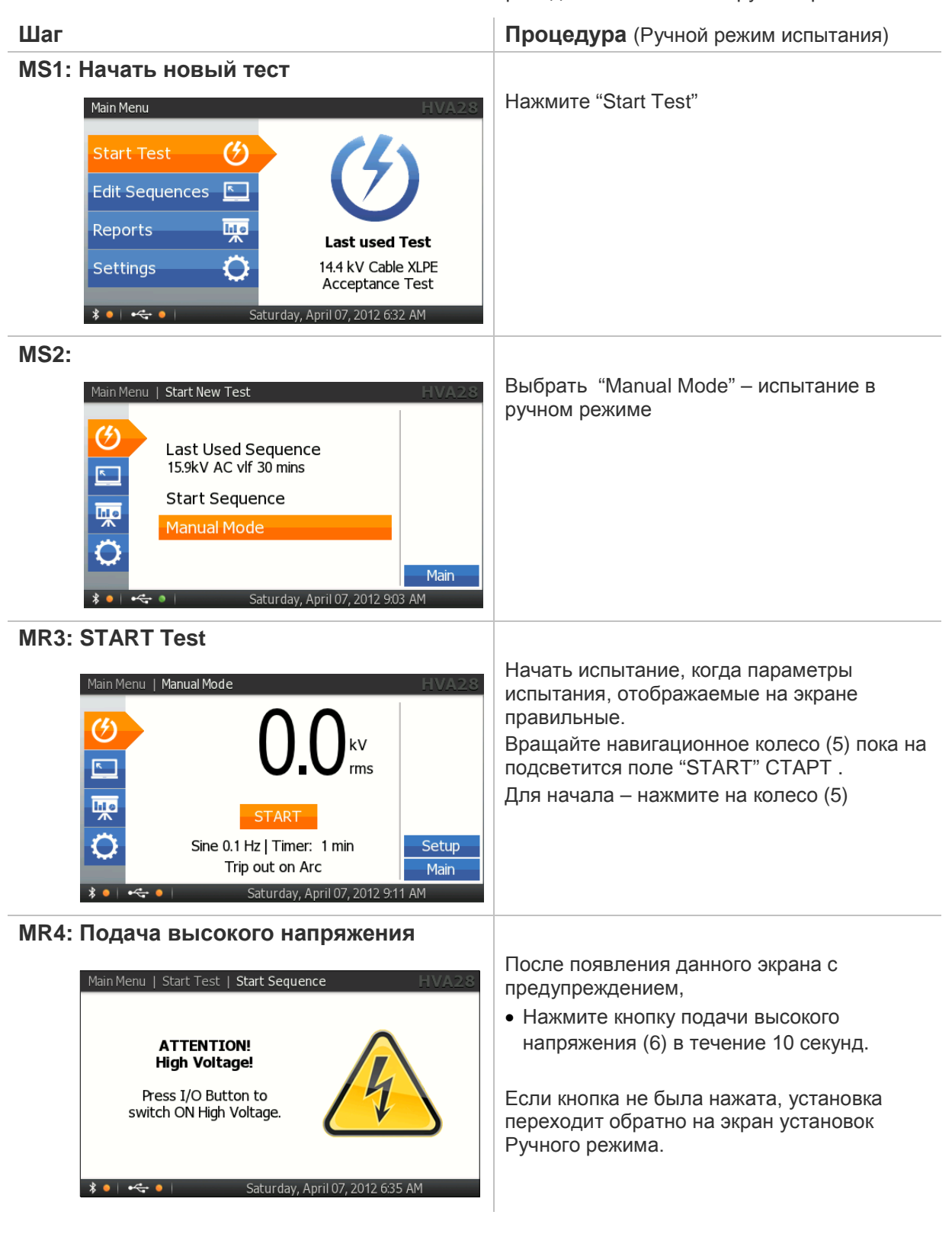

**MR5: Экран начала испытания**

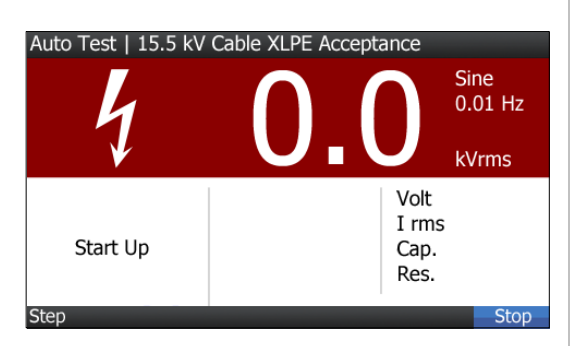

Начальный экран испытания отображает готовность установки начать испытание объекта.

#### **MR6: Установка напряжения**

(если не было сделано в шаге MS 8) Вращайте навигационное колесо (5) для

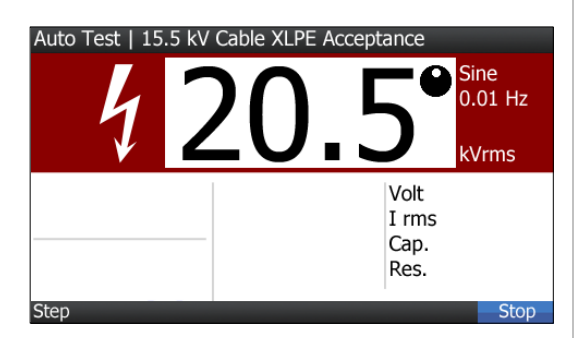

изменения подаваемого испытательного напряжения.

- Мин. напряжение  $= 0.0$ к $B$
- Макс. напряжение = 20.0 кВдейств (Синус), **kvrms** | 28.0кВ(Прямоугольник и постоянное)

#### **MR7: Испытание изоляции**

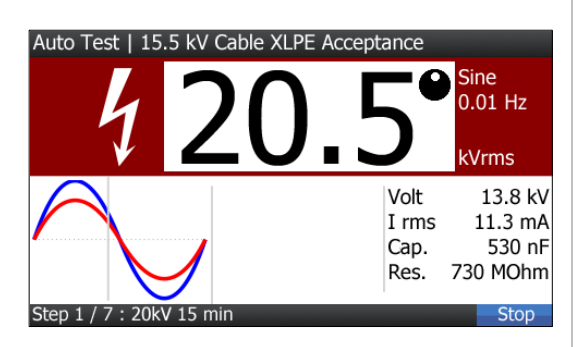

Испытание начнется автоматически Установка отображает полное заданное время испытания и время, прошедшее, с начала испытания

**MR8: Окончание испытания**

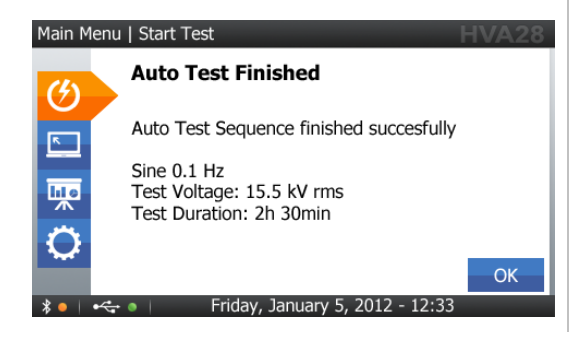

Экран отображает результат испытания изоляции в ручном режиме, вместе с условиями испытания

#### 4.3 **Испытание изоляции в автоматическом режиме**

Установка HVA может проводить испытание в автоматическом режиме, например в соответствии с различными нормативами и требованиями (например IEEE, IEC требования). Более того пользователь может сам создать и сохранить прямо в установке последовательность испытания.

#### **Конфигурация испытания в автоматическом режиме - Описание**

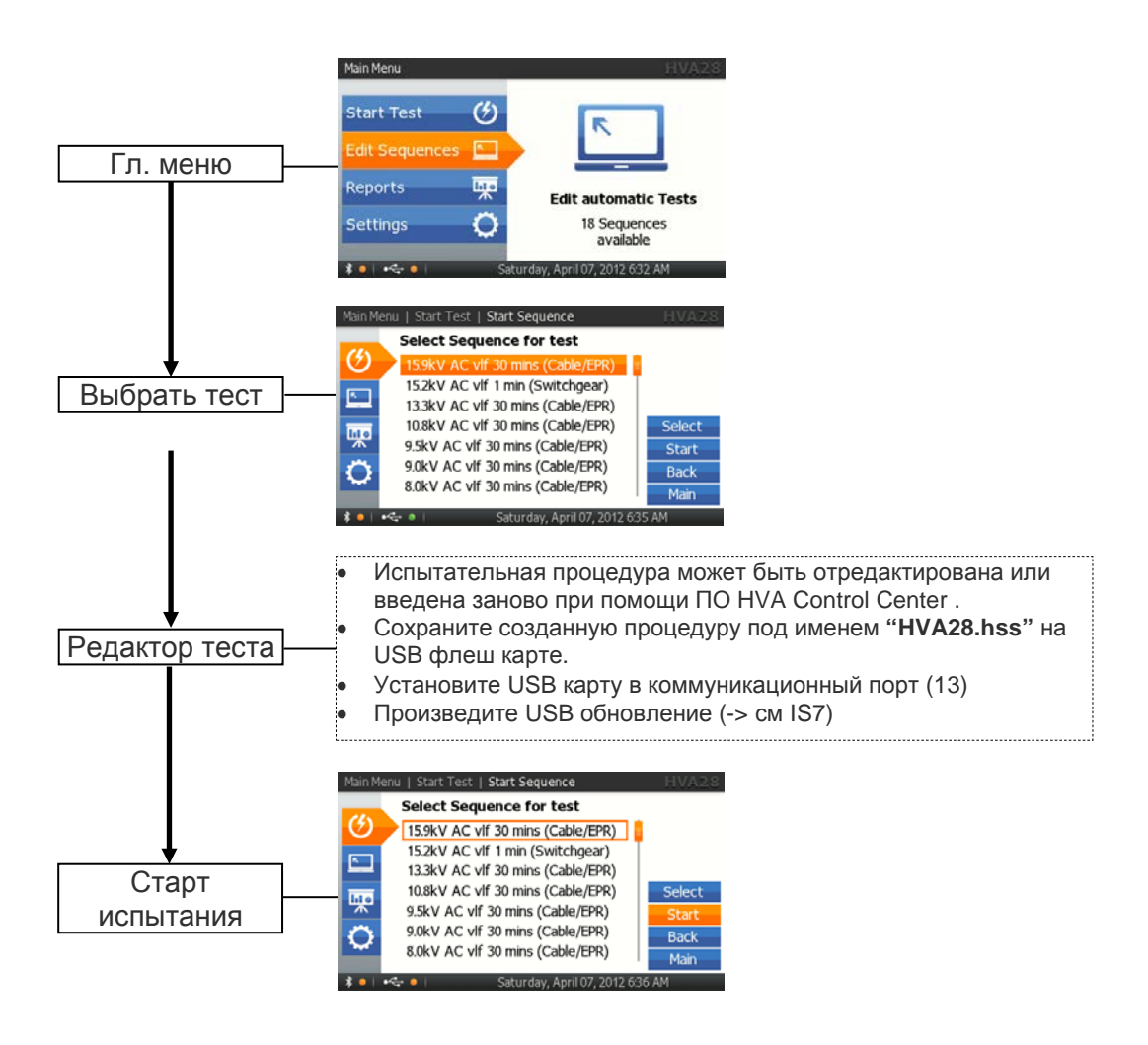

#### **Конфигурация испытания в автоматическом режиме – Детальное описание**

Шаги **AS 1-AS 15** описывают как ввести новую программу испытания.

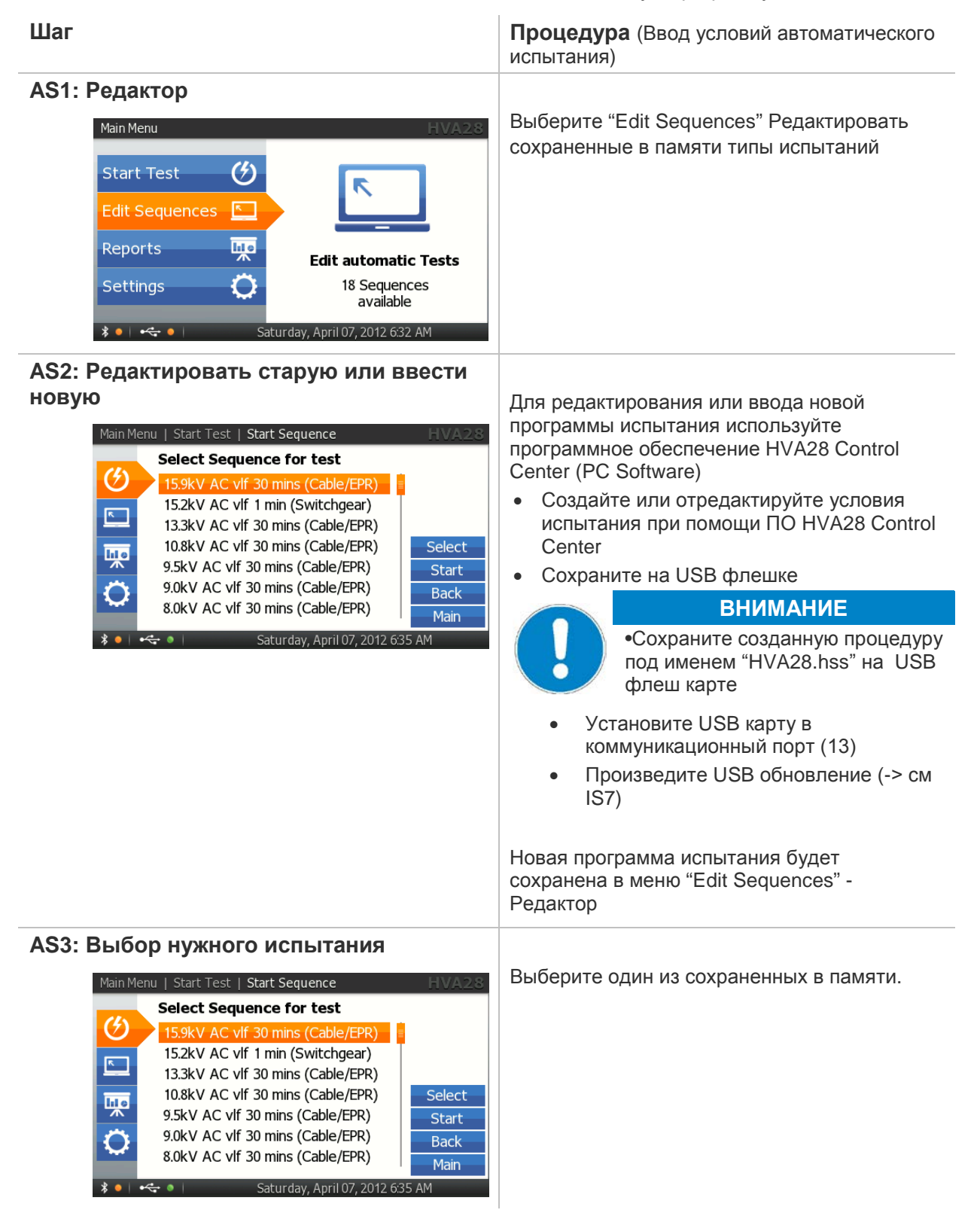

#### **Начало испытания в ручном режиме - Общее описание**

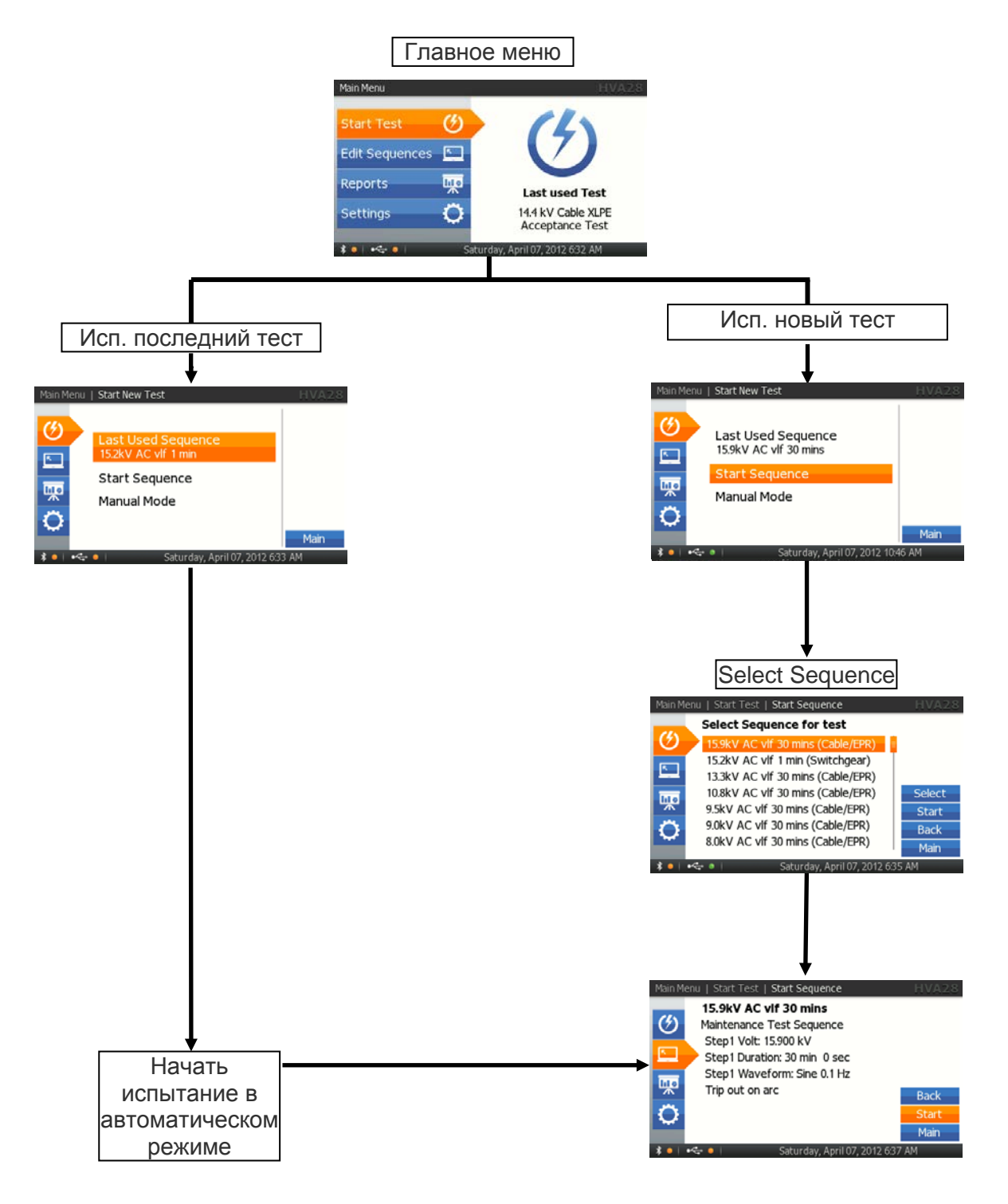

#### **Испытание в автоматическом режиме – Детальное описание**

Шаги **AR 1-AR 8** описывают как провести испытание в автоматическом режиме.

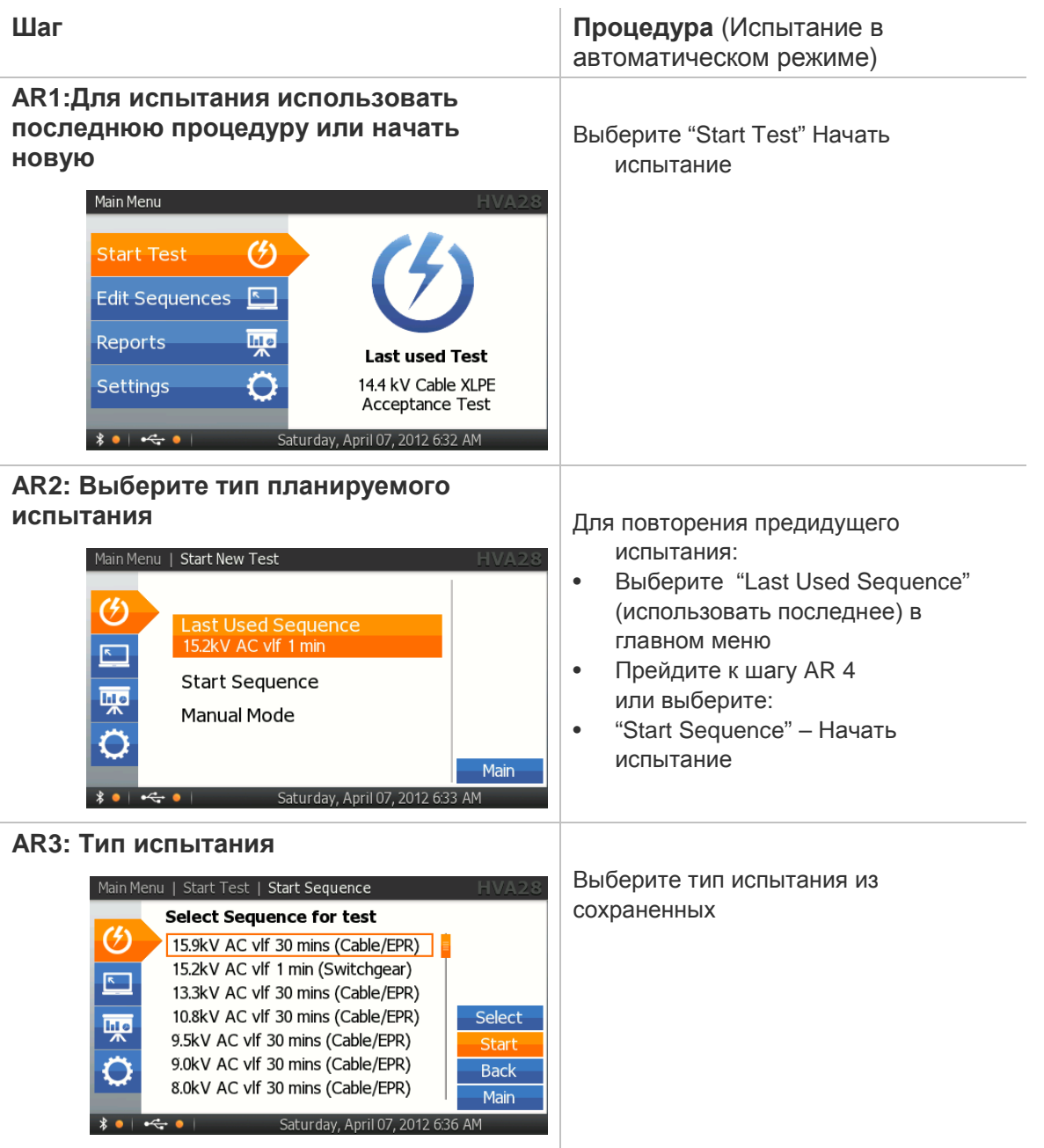

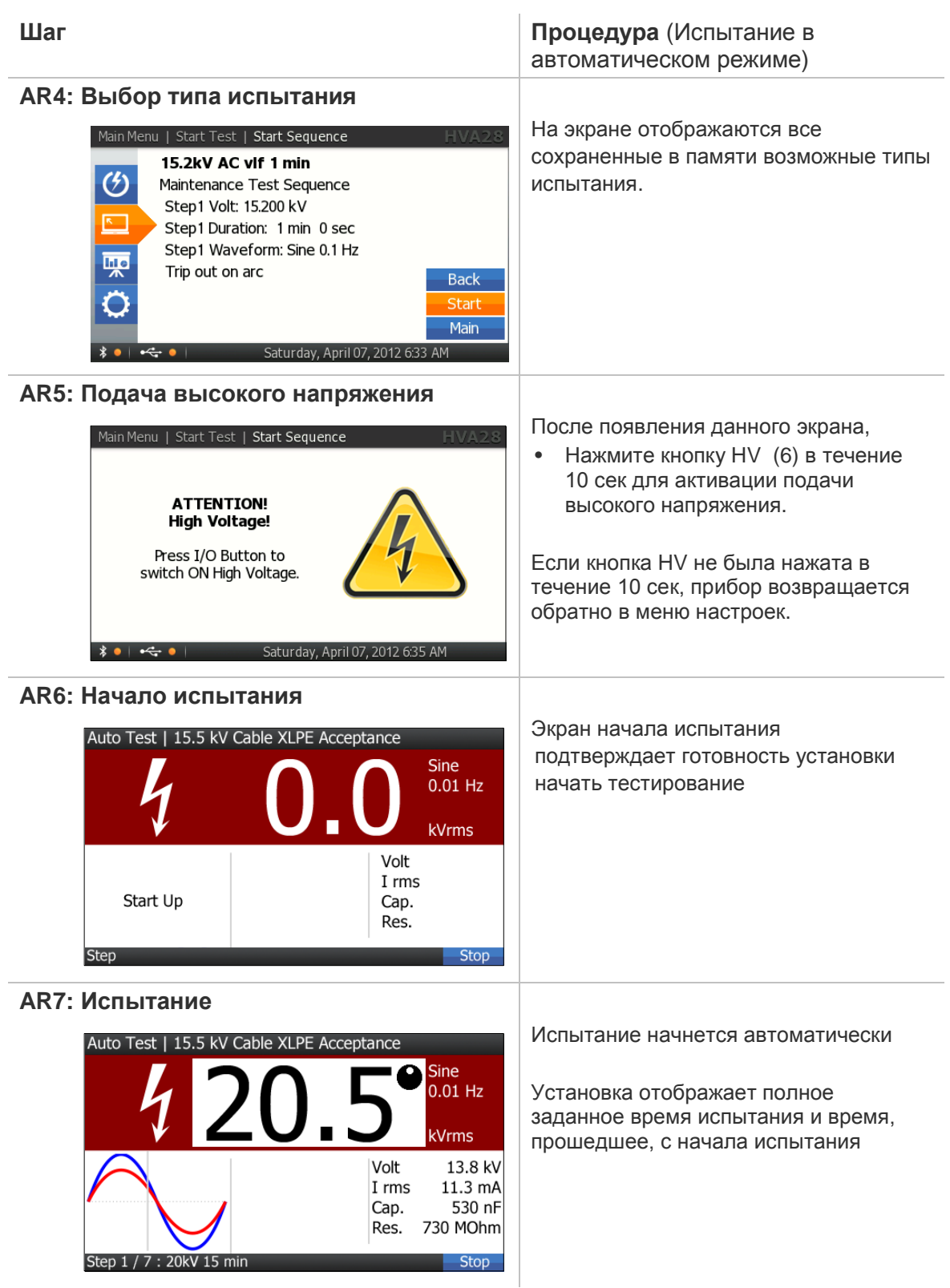

#### **AR8: Окончание испытания Видимание 1988** Экран отображает результат

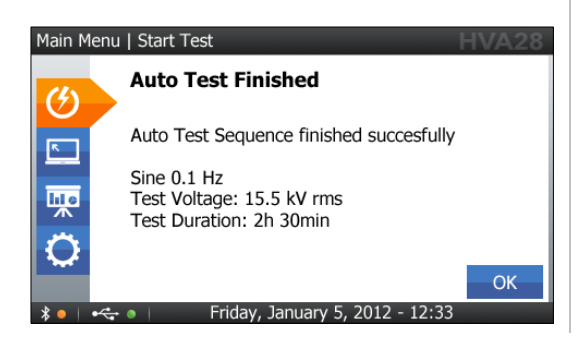

#### **Шаг Процедура** (Испытание в автоматическом режиме)

испытания изоляции в автоматическом режиме, вместе с условиями испытания.

Пользователь может сразу просмотреть результаты испытания на экране установки.

# 4.4 **Прерывание процесса испытания**

После того как установка начала процесс испытания изоляции, он может быть прерван пользователем в любое время. Существует несколько способов , в зависимости от ситуации.

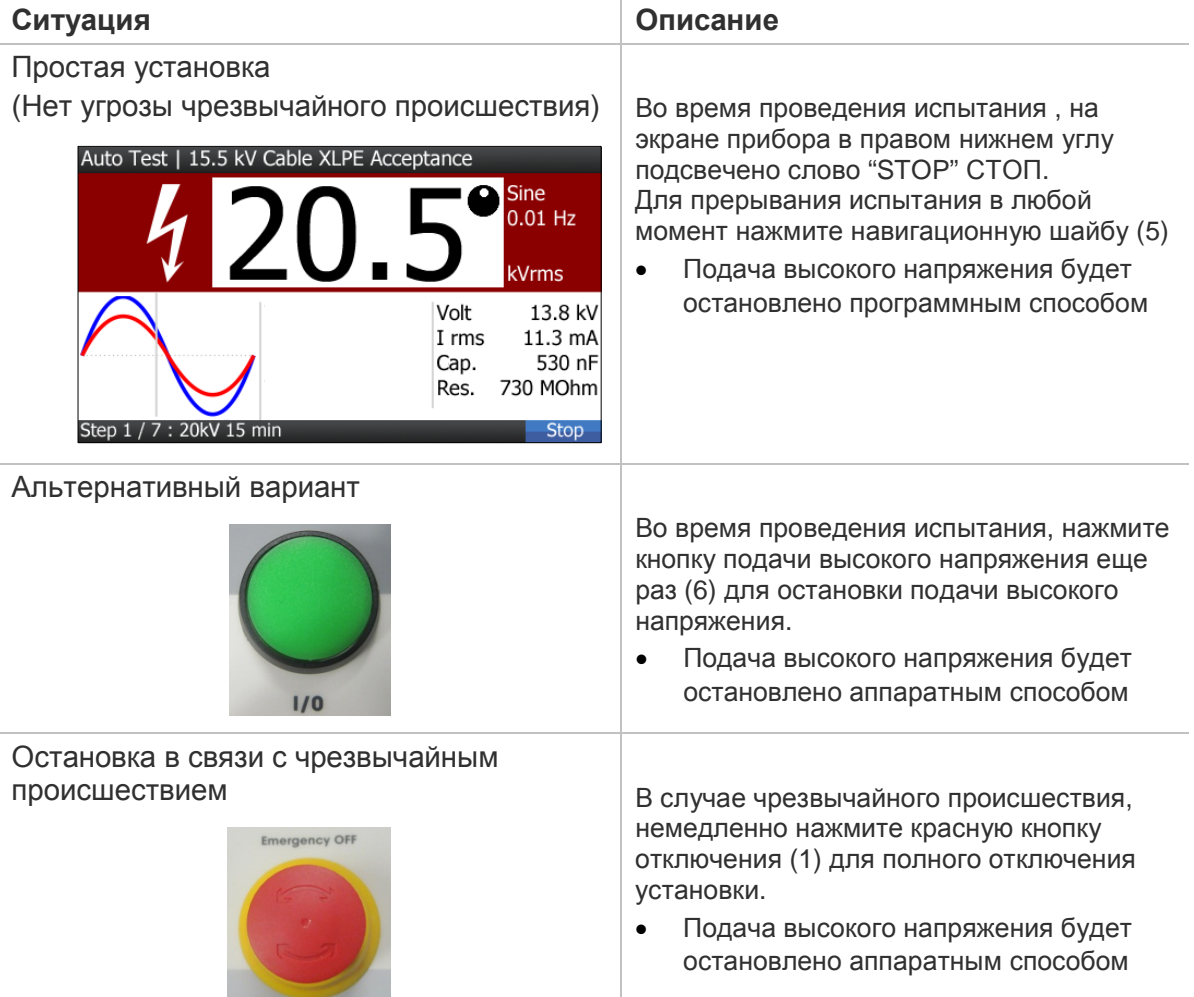

# **5 Отключение установки**

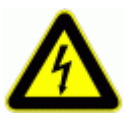

#### **ОПАСНОСТЬ**

Поражение электрическим током Никогда не принимайте на веру безопасность оборудования без использования необходимого защитного оборудования и процедуры заземления.

- Перед отключением тестовых проводов от объекта тестирования, объект должен быть разряжен и заземлен.
- Заземление должно быть удалено последним!

Отключение (описание, шаги)

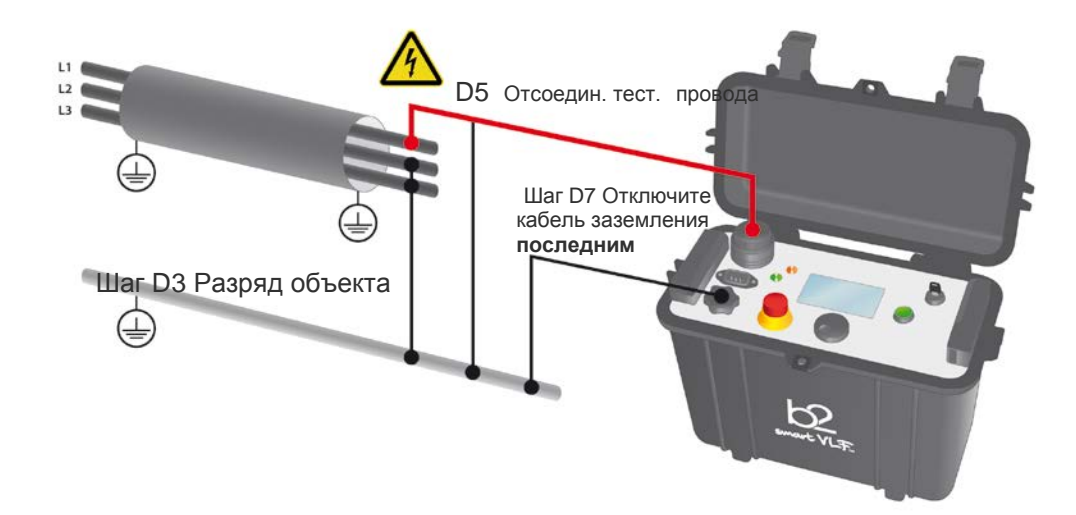

#### **Обычные условия**

Шаги **D1-D8** описывают процедуру отключения установки после испытания при обычных условиях.

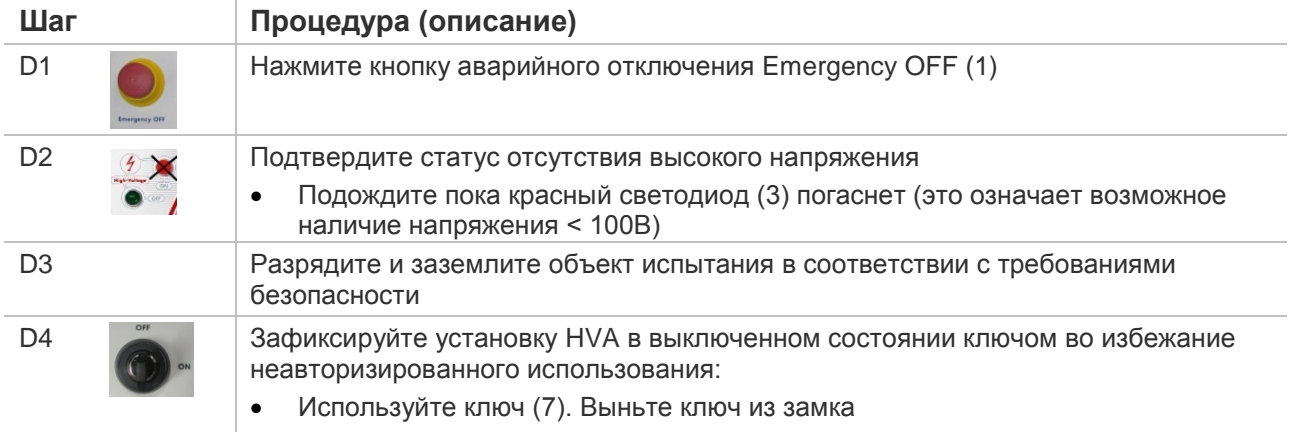

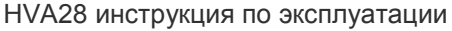

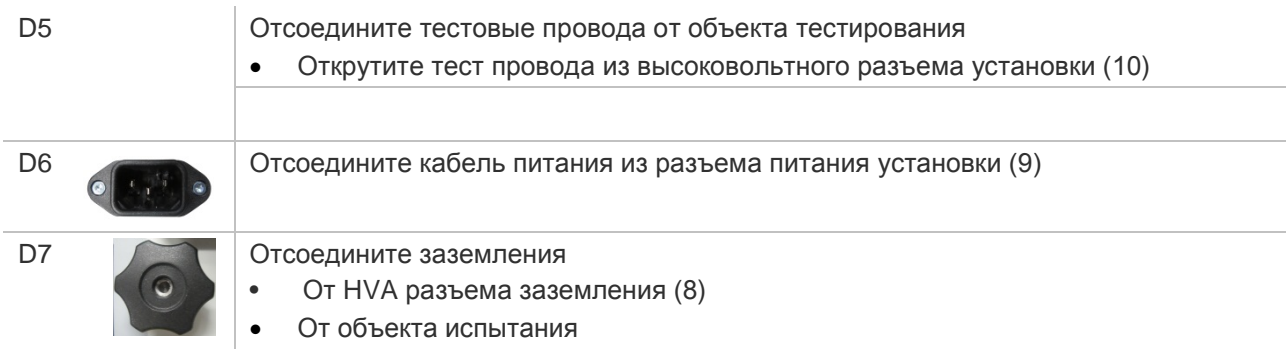

#### **Аварийное ситуация**

В случае возможной ошибки установки (отключение питания) или аварийной ситуации (Красный светодиод, отображающий наличие напряжения больше 100В может не гореть) всегда проверяйте отсутствие напряжения при помощи разрядной штанги, и соответственно используйте ее для разряда объекта испытания, если это требуется.

Шаги **D1\*-D7\*** описывают процедуру отключения в данной ситуации**.**

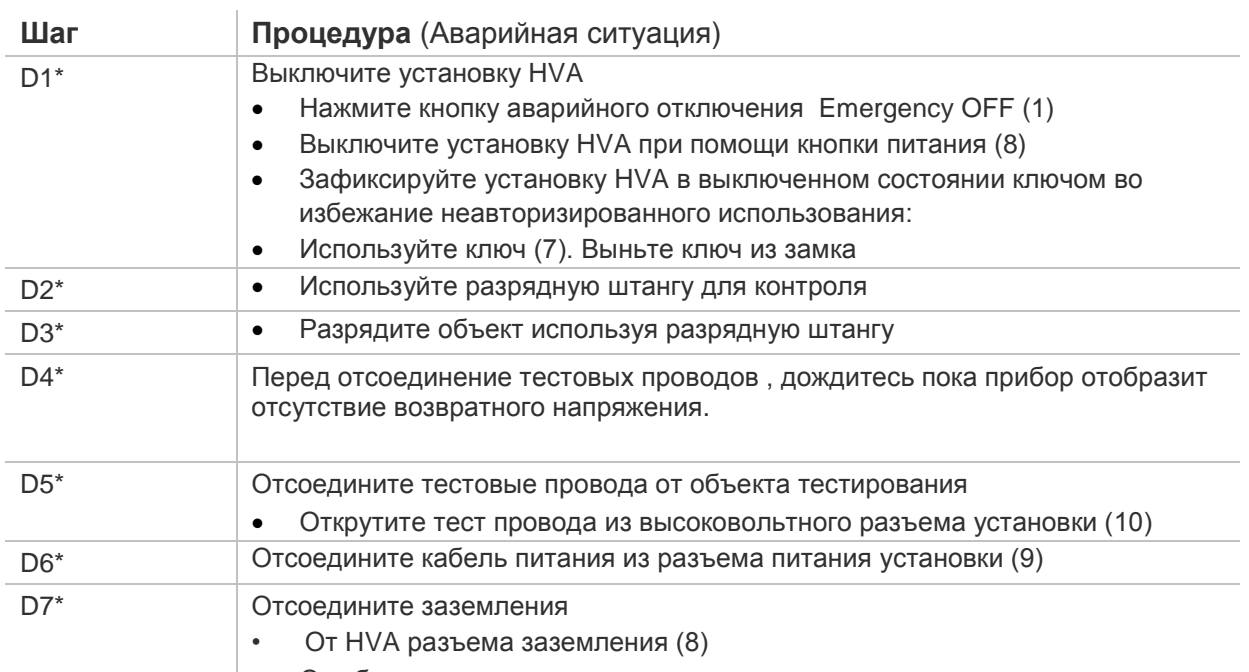

• От объекта испытания

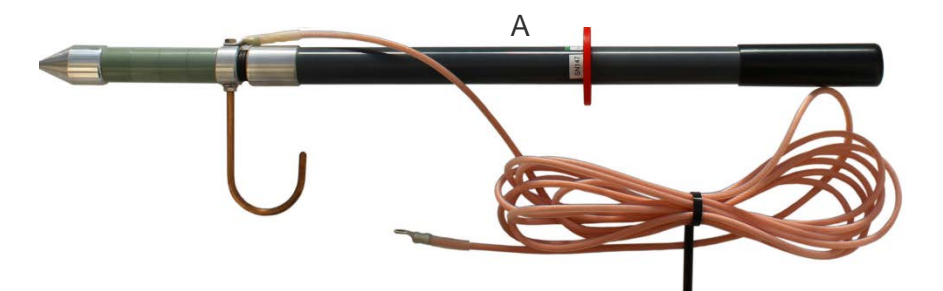

# *Возможные для заказа опции:*

Высоковольтное оборудование нашей компании позволяет провести комплексную диагностику качества кабелей и их старения. Методы измерения тангенса угла диэлектрических потерь и частичных разрядов идеально дополняют друг друга и позволяют, с одной стороны, определять общее состояние образца, а с другой - локализовать специфические повреждения. Измерение тангенса угла диэлектрических потерь является широко зарекомендовавшим себя методом быстрого, точного и надежного определения состояния изоляции кабеля или любого другого высоковольтного устройства или оборудования. Данная процедура незаменима для обнаружения «водных триингов» в кабелях с изоляцией из сшитого полиэтилена.

Простота в использовании, небольшой вес оборудования и компактный дизайн позволяют быстро подготовить оборудование к работе и провести диагностику. Высоковольтные установки серии HVA используются как идеальный источник высоковольтного сигнала для этих систем измерения тангенса угла диэлектрических потерь – тангенса дельта (TD).

# **HVA28TD Tan Delta Модуль для измерения тангенса угла диэлектрических потерь. (модуль встраивается в установку HVA28)**

Тангенс угла диэлектрических потерь (также известный как коэффициент мощности) представляет собой отношение мнимой и вещественной части комплексной диэлектрической проницаемости. Другими словами Тангенс угла потерь определяется отношением активной мощности  $P_a$  к реактивной  $P_b$  при синусоидальном напряжении определённой частоты, рассеиваемой в диэлектрике во время тестирования или при подаче рабочего напряжения. Величина, обратная  $\,\mathrm{tg}(\delta)$ , называется добротностью изоляции. Неоспоримо, что данный метод измерения и оценки качества изоляции является самым надежным, быстрым и точным из всех существующих на сегодняшний день.

Измерение тангенса угла диэлектрических потерь в кабеле позволяет инженерам обнаружить дефекты изоляции кабеля до того, как сама проблема случится и придется ее устранять высокозатратными и отнимающими много времени работами. Это является гораздо более информативным и эффективным методом диагностики, чем одно испытание кабеля повышенным напряжением.

Тангенс угла диэлектрических потерь быстро измеряется с сохранением результата измерения в памяти прибора вместе с полным описанием тестируемого кабеля. Данная установка позволяет проводить плановое тестирование, и при этом объединить диагностический тест с простым испытанием кабеля высоким постоянным или переменным напряжениями, обеспечивая тем самым действительно "эффективное" СНЧ-тестирование. Если этот процесс осуществляется через установленные промежутки времени, измерение тангенса угла диэлектрических потерь может стать основой для прогнозирующей программы при обслуживании высоковольтных кабелей.

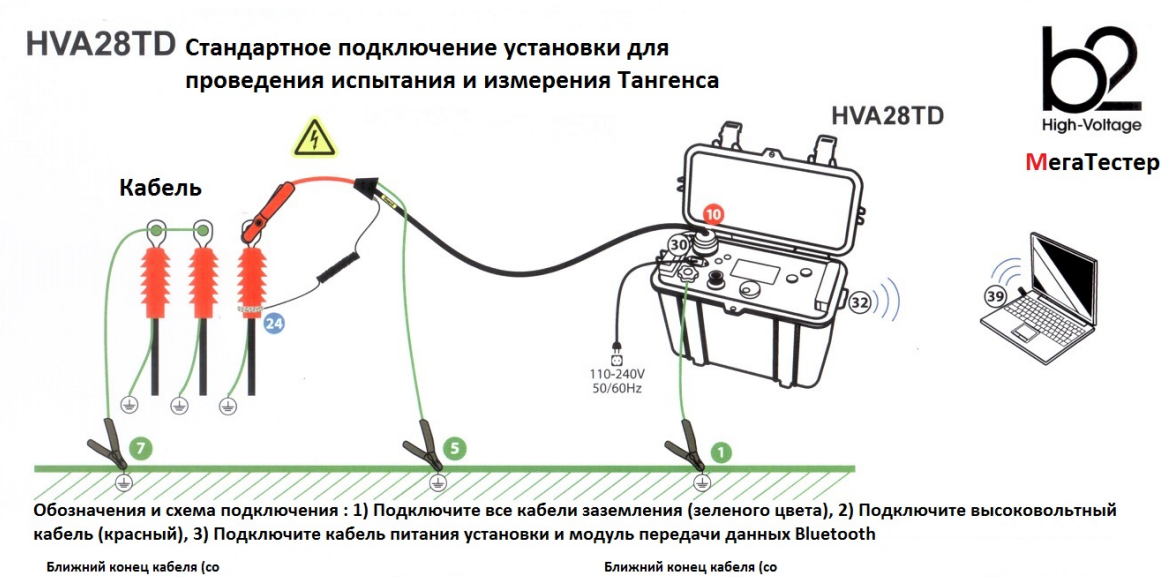

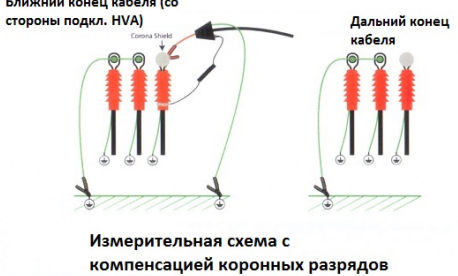

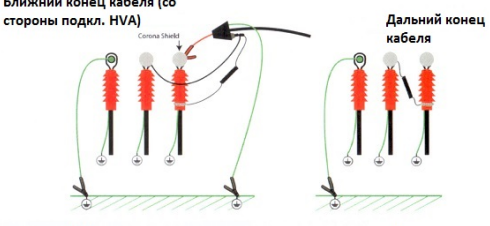

Измерительная схема с компенсацией коронных разрядов и поверхностных токов утечки

#### **Критерии оценки состояния СПЭ кабелей**

#### **Состояние кабелей хорошее, если :**

tg δ (2 Uo) < 0,12 % и / или

[tg δ (2 Uo) - tg δ (Uo)] < 0,06 %

#### **Плохое состояние (незамедлительная замена), если :**

tg δ (2 Uo) > 0,22 % и / или [tg δ (2 Uo) - tg δ (Uo)] > 0,1 %

Для всех остальных случаев необходим повышенный контроль и замена исходя из текущих возможностей

# **PD30 Partial Discharge Accessory Модуль для диагностики методом частичных разрядов**

Система измерения частичных разрядов PD используется для определения, измерения и локализации мест возникновения частичных разрядов (ЧР) в кабельной изоляции и в муфтах всех типов кабелей с номинальным напряжением до 35кВ.

Локализация мест повреждений ЧР производится методом рефлектометрии. Критические уровни ЧР являются важными критериями оценки состояния изоляции кабеля. Анализ и оценка типичных параметров ЧР, а также их месторасположение позволяет выработать критерии для дальнейшего ремонта или замены кабеля.

Сегодня диагностика методом измерения частичных разрядов представляет собой один из основных методов неразрушающего контроля и оценки кабеля.

Частичный разряд - это искровой разряд очень малой мощности, который образуется внутри изоляции, или на ее поверхности, в оборудовании среднего и высокого напряжения. Уровень ЧР измеряется в кулонах. С течением времени, периодически повторяющиеся частичные разряды разрушают изоляцию, приводя в конечном итоге к ее пробою. Обычно разрушение изоляции под действием частичных разрядов происходит в течение многих месяцев, и даже лет. Таким образом, регистрация частичных разрядов, оценка их мощности и интенсивности, а также локализация места их возникновения, позволяет своевременно выявить развивающиеся повреждения изоляции и принять необходимые меры для их устранения. Наиболее частые **источники ЧР** – неоднородные участки изоляции в соединительных и концевых кабельных муфтах.

# **Функциональная схема и порядок подключения кабелей**

Рис. Система PD . Подключение установки ЧР к кабелю. Кабели заземления, высоковольтные и измерительные кабели.

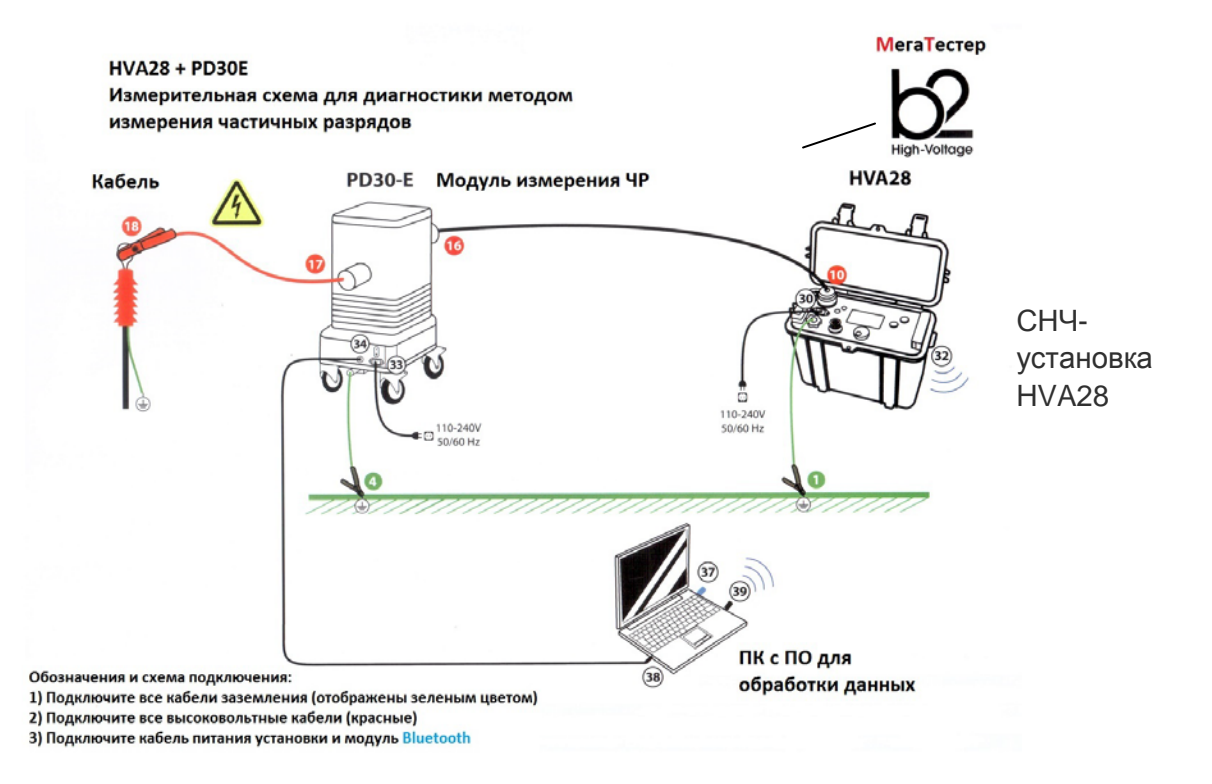

#### HVA28 инструкция по эксплуатации

Комбинированная система «Измерение частичных

разрядов с локализацией источника ЧР», 34кВ

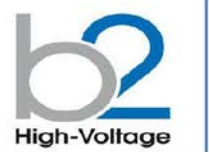

 $\cdot$  b2 Suite® комплексное ПО диагностики и банк данных для кабелей

• локализация частичных разрядов

- Автоматический и ручной режимы обработки и анализа
- Автоматич. сохранение данных
- Устанавливает параметры и рекомендует настройки
- Ведет оператора шаг за шагом по процессу диагностики
- Простой и быстрый  $\ddot{\phantom{a}}$ протокол

• Полное отображение ЧР по всей длине КЛ пофазно

• Высокое шумоподавление

• Локализация источника ЧР графическое отображение на экране места появления ЧР

```
• Значение ЧР
```

```
b2 High-Voltage<br>is a business division of
```
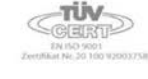

Высоковольтная комбинированная система PD30 от компании b2 electronic GmbH предлагает как портативные, так и встраиваемые системы диагностики кабелей среднего и высокого напряжений, электрических машин и трансформаторов. ПО контроля и диагностики b2 Suite® позволяет произвести диагостику так легко, как никогда ранее, помогая оператору в процессе всех действий. Программное обеспечение и база данных b2 Suite® позволяет .<br>производить полную обработку<br>результатов, а также сохранять их для последующего .<br>редактирования и печати<br>протокола.

**PD30** 

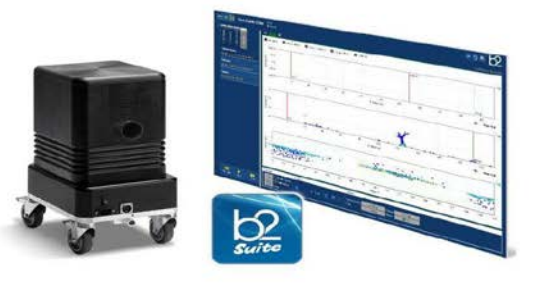

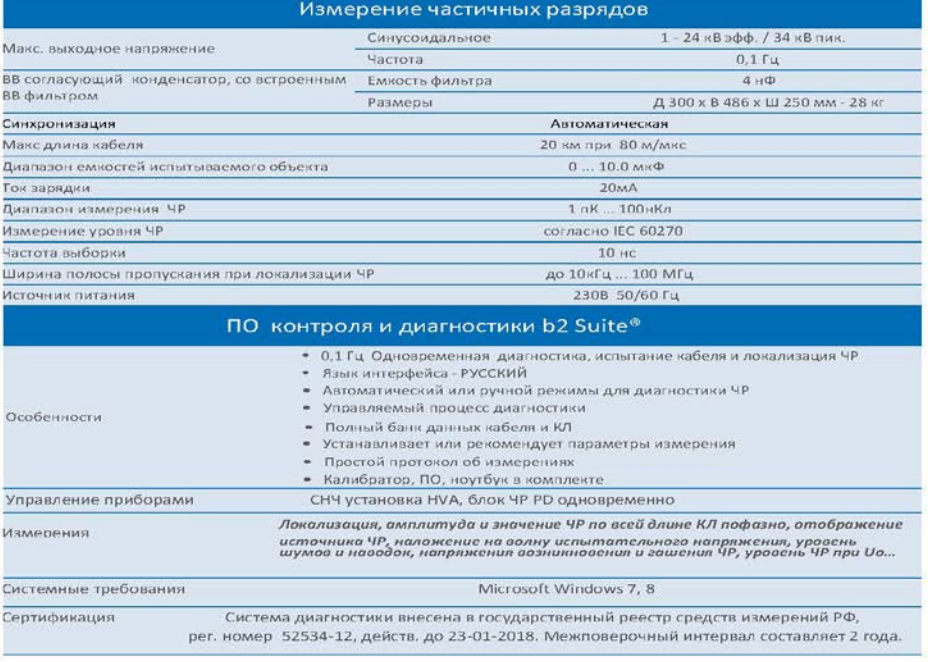

Внимание!: CH4 88 установка (0,1 Гц) HVA28 или HVA30 необходима. Поставляется по дополнительному заказу.